# **VIPA Zubehör**

## **306-1LE00 | Handbuch**

HB37D\_IM | RD\_306-1LE00 | Rev. 15/22 Mai 2015

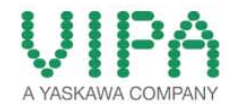

#### **Copyright © VIPA GmbH. All Rights Reserved.**

Dieses Dokument enthält geschützte Informationen von VIPA und darf außer in Übereinstimmung mit anwendbaren Vereinbarungen weder offengelegt noch benutzt werden.

Dieses Material ist durch Urheberrechtsgesetze geschützt. Ohne schriftliches Einverständnis von VIPA und dem Besitzer dieses Materials darf dieses Material weder reproduziert, verteilt, noch in keiner Form von keiner Einheit (sowohl VIPA-intern als auch -extern) geändert werden, es sei denn in Übereinstimmung mit anwendbaren Vereinbarungen, Verträgen oder Lizenzen.

Zur Genehmigung von Vervielfältigung oder Verteilung wenden Sie sich bitte an: VIPA, Gesellschaft für Visualisierung und Prozessautomatisierung mbH Ohmstraße 4, D-91074 Herzogenaurach, Germany Tel.: +49 (91 32) 744 -0 Fax.: +49 9132 744 1864 EMail: info@vipa.de http://www.vipa.com

#### **Hinweis**

Es wurden alle Anstrengungen unternommen, um sicherzustellen, dass die in diesem Dokument enthaltenen Informationen zum Zeitpunkt der Veröffentlichung vollständig und richtig sind. Das Recht auf Änderungen der Informationen bleibt jedoch vorbehalten.

Die vorliegende Kundendokumentation beschreibt alle heute bekannten Hardware-Einheiten und Funktionen. Es ist möglich, dass Einheiten beschrieben sind, die beim Kunden nicht vorhanden sind. Der genaue Lieferumfang ist im jeweiligen Kaufvertrag beschrieben.

#### **EG-Konformitätserklärung**

Hiermit erklärt VIPA GmbH, dass die Produkte und Systeme mit den grundlegenden Anforderungen und den anderen relevanten Vorschriften übereinstimmen.

Die Übereinstimmung ist durch CE-Zeichen gekennzeichnet.

#### **Informationen zur Konformitätserklärung**

Für weitere Informationen zur CE-Kennzeichnung und Konformitätserklärung wenden Sie sich bitte an Ihre Landesvertretung der VIPA GmbH.

#### **Warenzeichen**

VIPA, SLIO, System 100V, System 200V, System 300V, System 300S, System 400V, System 500S und Commander Compact sind eingetragene Warenzeichen der VIPA Gesellschaft für Visualisierung und Prozessautomatisierung mbH.

SPEED7 ist ein eingetragenes Warenzeichen der profichip GmbH.

SIMATIC, STEP, SINEC, TIA Portal, S7-300 und S7-400 sind eingetragene Warenzeichen der Siemens AG.

Microsoft und Windows sind eingetragene Warenzeichen von Microsoft Inc., USA.

Portable Document Format (PDF) und Postscript sind eingetragene Warenzeichen von Adobe Systems, Inc.

Alle anderen erwähnten Firmennamen und Logos sowie Marken- oder Produktnamen sind Warenzeichen oder eingetragene Warenzeichen ihrer jeweiligen Eigentümer.

#### **Dokument-Support**

Wenden Sie sich an Ihre Landesvertretung der VIPA GmbH, wenn Sie Fehler anzeigen oder inhaltliche Fragen zu diesem Dokument stellen möchten. Ist eine solche Stelle nicht erreichbar, können Sie VIPA über folgenden Kontakt erreichen:

VIPA GmbH, Ohmstraße 4, 91074 Herzogenaurach, Germany

Telefax: +49 9132 744 1204 EMail: documentation@vipa.de

#### **Technischer Support**

Wenden Sie sich an Ihre Landesvertretung der VIPA GmbH, wenn Sie Probleme mit dem Produkt haben oder Fragen zum Produkt stellen möchten. Ist eine solche Stelle nicht erreichbar, können Sie VIPA über folgenden Kontakt erreichen:

VIPA GmbH, Ohmstraße 4, 91074 Herzogenaurach, Germany

Telefon: +49 9132 744 1150 (Hotline) EMail: support@vipa.de

## **Inhaltsverzeichnis**

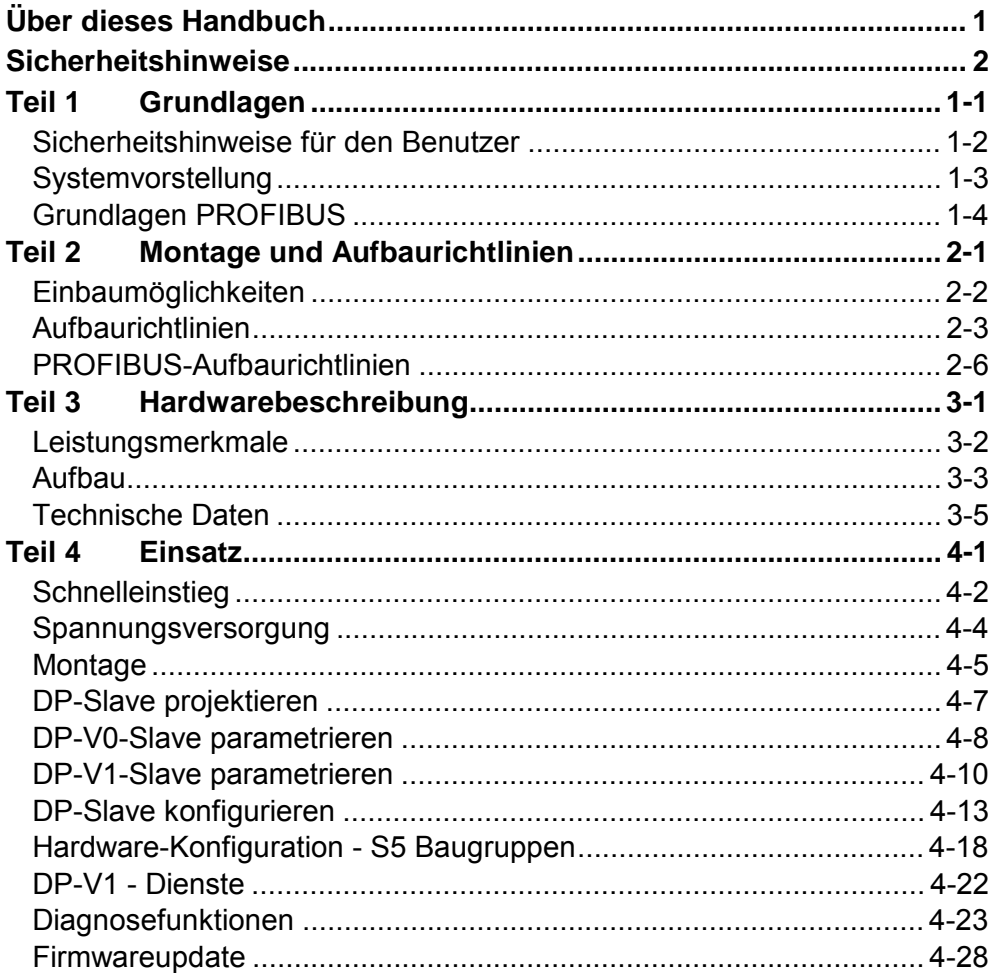

## <span id="page-4-0"></span>**Über dieses Handbuch**

Das Handbuch beschreibt den IM 306-1LE00 DP-Slave von VIPA für das AG-115U. Hier finden Sie alle Informationen, die für Inbetriebnahme und Betrieb erforderlich sind.

**Teil 1: Grundlagen**  Im Rahmen dieser Grundlagen folgen Hinweise im Umgang mit der Baugruppe. Nach der Vorstellung des Systems folgen grundlegende Informationen zu PROFIBUS DP-V1. **Überblick** 

#### **Teil 2: Montage und Aufbaurichtlinien**

In diesem Kapitel finden Sie alle Informationen, die für Aufbau und PROFIBUS-Verkabelung erforderlich sind.

#### **Teil 3: Hardwarebeschreibung**

Hier wird näher auf die Hardware-Komponenten des IM 306 DP-Slave eingegangen. Die Technischen Daten finden Sie am Ende des Kapitels.

#### **Teil 4: Einsatz**

In diesem Teil ist der Einsatz des IM 306 DP-Slave beschrieben. Im Schnelleinstieg erhalten Sie einen schnellen Überblick über die Vorgehensweise bei der Umsetzung Ihrer Siemens S5 Anlage auf S7. Auf den Folgeseiten finden Sie die Schritte des Schnelleinstiegs näher ausgeführt.

Weiter sind die DP-V1-Dienste und die Diagnosemöglichkeiten unter PROFIBUS aufgeführt.

Sie haben die Möglichkeit auf der Baugruppe ein Firmwareupdate durchzuführen. Die Vorgehensweise hierzu finden Sie am Ende des Kapitels.

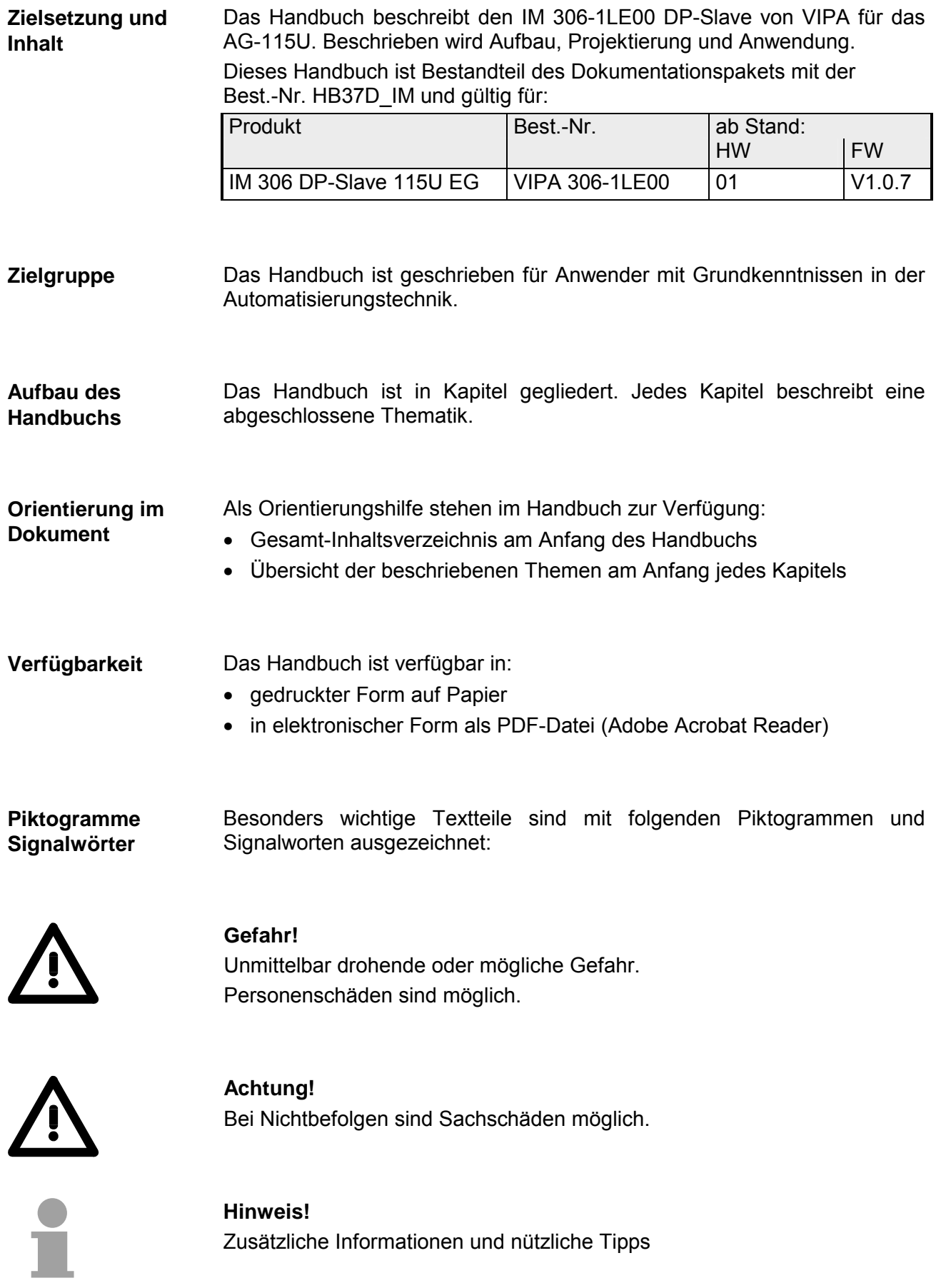

### <span id="page-6-0"></span>**Sicherheitshinweise**

**Bestimmungsgemäße Verwendung** 

Der DP-Slave IM 306-1LE00 ist konstruiert und gefertigt für:

- den Einsatz auf dem IM-Steckplatz im AG-115U
- Kommunikation und Prozesskontrolle
- Allgemeine Steuerungs- und Automatisierungsaufgaben
- den industriellen Einsatz
- den Betrieb innerhalb der in den technischen Daten spezifizierten Umgebungsbedingungen
- den Einbau in einen Schaltschrank

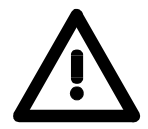

#### **Gefahr!**

Das Gerät ist nicht zugelassen für den Einsatz

• in explosionsgefährdeten Umgebungen (EX-Zone)

#### **Dokumentation**

Handbuch zugänglich machen für alle Mitarbeiter in

- Projektierung
- Installation
- Inbetriebnahme
- Betrieb

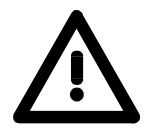

#### **Vor Inbetriebnahme und Betrieb der in diesem Handbuch beschriebenen Komponenten unbedingt beachten:**

- Hardware-Änderungen am Automatisierungssystem nur im spannungslosen Zustand vornehmen!
- Anschluss und Hardware-Änderung nur durch ausgebildetes Elektro-Fachpersonal
- Nationale Vorschriften und Richtlinien im jeweiligen Verwenderland beachten und einhalten (Installation, Schutzmaßnahmen, EMV ...)

#### **Zur Entsorgung des Geräts nationale Vorschriften beachten! Entsorgung**

## <span id="page-8-0"></span>**Teil 1 Grundlagen**

Im Rahmen dieser Grundlagen folgen Hinweise im Umgang mit der Baugruppe. Nach der Vorstellung des Systems folgen grundlegende Informationen zu PROFIBUS DP-V1. **Überblick** 

**Inhalt** 

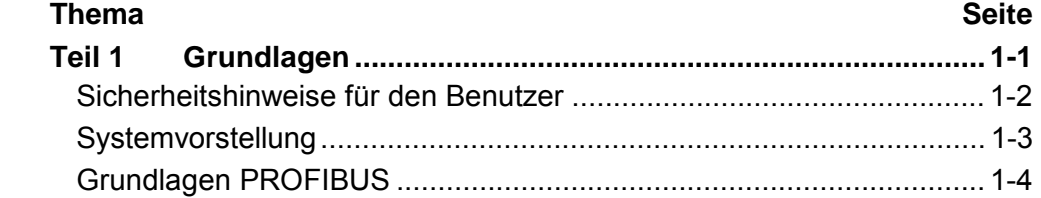

### <span id="page-9-0"></span>**Sicherheitshinweise für den Benutzer**

**Handhabung elektrostatisch gefährdeter Baugruppen** 

VIPA-Module und Baugruppen sind mit hochintegrierten Bauelementen in MOS-Technik bestückt. Diese Bauelemente sind hoch empfindlich gegenüber Überspannungen, die z.B. bei elektrostatischer Entladung entstehen.

Zur Kennzeichnung dieser gefährdeten Komponenten wird nachfolgendes Symbol verwendet:

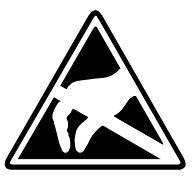

Das Symbol befindet sich auf Modulen, Baugruppen, Baugruppenträgern oder auf Verpackungen und weist so auf elektrostatisch gefährdete Komponenten hin.

Elektrostatisch gefährdete Baugruppen können durch Energien und Spannungen zerstört werden, die weit unterhalb der Wahrnehmungsgrenze des Menschen liegen. Hantiert eine Person, die nicht elektrisch entladen ist, mit elektrostatisch gefährdeten Baugruppen, können diese Spannungen auftreten und zur Beschädigung von Bauelementen führen und so die Funktionsweise der Baugruppen beeinträchtigen oder die Baugruppe unbrauchbar machen. Auf diese Weise beschädigte Baugruppen werden in den wenigsten Fällen sofort als fehlerhaft erkannt. Der Fehler kann sich erst nach längerem Betrieb einstellen.

Durch statische Entladung beschädigte Bauelemente können bei Temperaturänderungen, Erschütterungen oder Lastwechseln zeitweilige Fehler zeigen.

Nur durch konsequente Anwendung von Schutzeinrichtungen und verantwortungsbewusste Beachtung der Handhabungsregeln lassen sich Funktionsstörungen und Ausfälle an elektrostatisch gefährdeten Baugruppen wirksam vermeiden.

Verwenden Sie für den Versand immer die Originalverpackung. **Versenden von** 

**Baugruppen** 

**Messen und Ändern von elektrostatisch gefährdeten Baugruppen**

Bei Messungen an elektrostatisch gefährdeten Baugruppen sind folgende Dinge zu beachten:

- Potenzialfreie Messgeräte sind kurzzeitig zu entladen.
- Verwendete Messgeräte sind zu erden.

Bei Änderungen an elektrostatisch gefährdeten Baugruppen ist darauf zu achten, dass ein geerdeter Lötkolben verwendet wird.

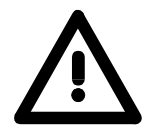

#### **Achtung!**

Bei Arbeiten mit und an elektrostatisch gefährdeten Baugruppen ist auf ausreichende Erdung des Menschen und der Arbeitsmittel zu achten.

### <span id="page-10-0"></span>**Systemvorstellung**

Mit dem Einsatz dieser Baugruppe können Sie bestehende Anlagen der Serie AG-115U stufenweise auf Siemens S7 umstellen. **Einsatzbereich** 

> Hierbei wird jedes Zentralgerät bzw. Erweiterungsgerät mittels eines IM 306 DP-Slave von VIPA über PROFIBUS an ein übergeordnetes Master-System angebunden.

> Da Sie lediglich Ihre CPU oder IM-Anschaltung im Zentralgerät bzw. Ihre IM-Anschaltungen in den Erweiterungsgeräten durch einen IM 306 DP-Slave ersetzen, ist eine Neuverkabelung der Ein-/Ausgabe-Peripherie nicht erforderlich.

> Für das AG-115U stehen folgende IM 306 DP-Slave von VIPA zur Verfügung:

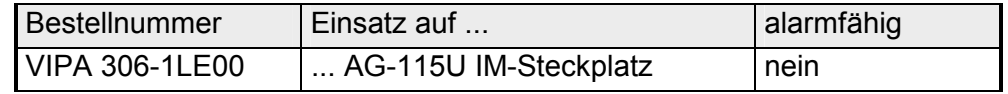

- Jedes AG-115U wird als Zentralgerät behandelt, welches über den IM 306 DP-Slave über PROFIBUS an das übergeordnete Master-System anzukoppeln ist. **Grundsätzlich gilt** 
	- In jedem Rack dürfen sich neben dem IM 306 DP-Slave ausschließlich Digital- bzw. Analogbaugruppen befinden. Es sind keine weiteren IM-Anschaltbaugruppen zulässig. Hierbei ist immer ein Abschlussstecker zu verwenden. Näheres hierzu finden Sie unter "Montage".
	- Aufgrund der Datenübertragung über PROFIBUS können maximal 244Byte Eingabe- und 244Byte Ausgabedaten übertragen werden.

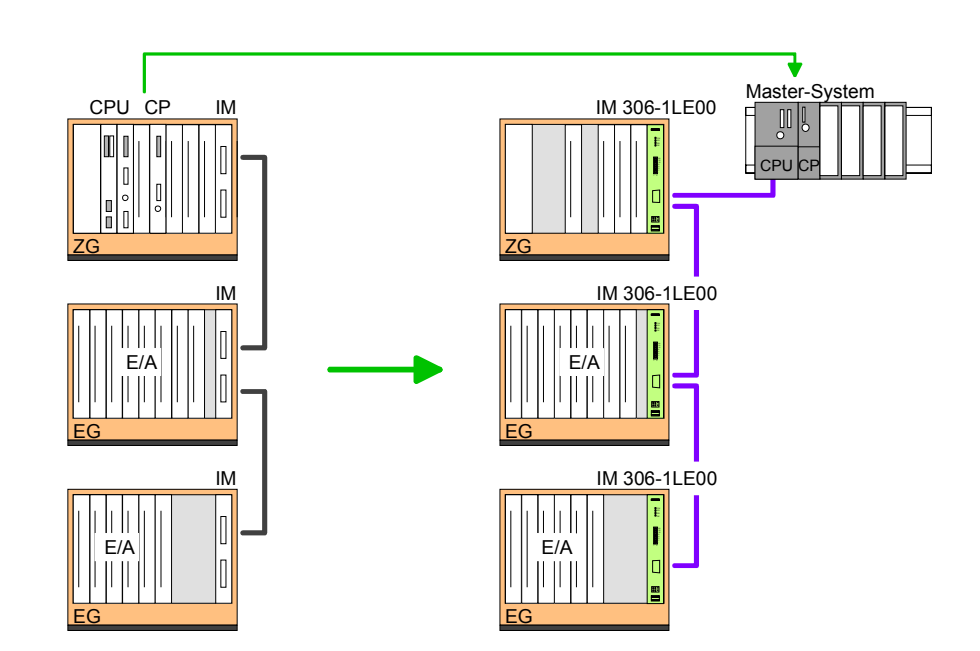

**Einsatz IM 306-1LE00** 

## <span id="page-11-0"></span>**Grundlagen PROFIBUS**

PROFIBUS ist ein internationaler offener Feldbus-Standard für Gebäude-, Fertigungs- und Prozessautomatisierung. PROFIBUS legt die technischen und funktionellen Merkmale eines seriellen Feldbus-Systems fest, mit dem verteilte digitale Feldautomatisierungsgeräte im unteren (Sensor-/Aktor-Ebene) bis mittleren Leistungsbereich (Prozessebene) vernetzt werden können. Seit 1999 ist PROFIBUS zusammen mit weiteren Feldbussystemen in der **IEC 61158** standardisiert. Die *IEC 61158* trägt den Titel "Digital data communication for measurement and control - Fieldbus for use in industrial control systems". **Allgemein** 

PROFIBUS besteht aus einem Sortiment kompatibler Varianten. Die hier angeführten Angaben beziehen sich auf den PROFIBUS-DP.

PROFIBUS-DP-V0 (**D**ecentralized **P**eripherals) stellt die Grundfunktionalitäten von DP zur Verfügung. Dazu gehören der zyklische Datenaustausch sowie die stations-, modul- und kanalspezifische Diagnose. PROFIBUS-DP ist besonders geeignet für die Fertigungsautomatisierung. DP ist sehr schnell, bietet "Plug and Play" und ist eine kostengünstige Alternative zur Parallelverkabelung zwischen SPS und dezentraler Peripherie. DP steht für einfachen, schnellen, zyklischen Prozessdatenaustausch zwischen einem Busmaster und den zugeordneten Slave-Geräten. **PROFIBUS DP-V0** 

Die mit DP-V0 bezeichnete Funktionsstufe wurde um einen azyklischen Datenaustausch zwischen Master und Slave in der Stufe DP-V1 erweitert. *DP-V1* enthält Ergänzungen mit Ausrichtung auf die Prozessauto-**PROFIBUS DP-V1** 

matisierung, vor allem den azyklischen Datenverkehr für Parametrierung, Bedienung, Beobachtung und Alarmbearbeitung intelligenter Feldgeräte, parallel zum zyklischen Nutzdatenverkehr. Das erlaubt den Online-Zugriff auf Busteilnehmer über Engineering Tools. Weiterhin enthält DP-V1 Alarme. Dazu gehören unter anderem der Statusalarm, Update-Alarm und ein herstellerspezifischer Alarm.

Wenn Sie die DP-V1-Funktionalität verwenden möchten, ist darauf zu achten, dass Ihr DP-Master ebenfalls DP-V1 unterstützt. Näheres hierzu finden Sie in der Dokumentation zu Ihrem DP-Master.

PROFIBUS unterscheidet zwischen aktiven Stationen (Master) und passiven Stationen (Slave). **Master und Slaves** 

*Master-Geräte* 

Master-Geräte bestimmen den Datenverkehr auf dem Bus. Es dürfen auch mehrere Master an einem PROFIBUS eingesetzt werden. Man spricht dann von Multi-Master-Betrieb. Durch das Busprotokoll wird ein logischer Tokenring zwischen den intelligenten Geräten aufgebaut. Nur der Master, der in Besitz des Tokens ist, kommuniziert mit seinen Slaves.

Ein Master darf Nachrichten ohne externe Aufforderung aussenden, wenn er im Besitz der Buszugriffsberechtigung (Token) ist. Master werden im PROFIBUS-Protokoll auch als aktive Teilnehmer bezeichnet.

#### *Slave-Geräte*

Ein PROFIBUS-Slave stellt Daten von Peripheriegeräten, Sensoren, Aktoren und Messumformern zur Verfügung. Die PROFIBUS-Koppler sind modulare Slave-Geräte, die Daten zwischen der angebundenen Peripherie und dem übergeordneten Master transferieren.

Diese Geräte haben gemäß der PROFIBUS-Norm keine Buszugriffsberechtigung. Sie dürfen nur Nachrichten quittieren oder auf Anfrage eines Masters Nachrichten an diesen übermitteln. Slaves werden auch als passive Teilnehmer bezeichnet.

- Beim Master der Klasse 1 handelt es sich um eine zentrale Steuerung, die in einem festgelegten Nachrichtenzyklus Informationen mit den dezentralen Stationen (Slaves) zyklisch austauscht. Typische MSAC\_C1-Geräte sind Steuerungen (SPS) oder PCs. MSAC C1-Geräte verfügen über einen aktiven Buszugriff, mit welchem sie zu festen Zeitpunkten die Messdaten (Eingänge) der Feldgeräte lesen und die Sollwerte (Ausgänge) der Aktuatoren schreiben können. **Master Klasse 1 MSAC\_C1**
- MSAC\_C2 werden zur Wartung und Diagnose eingesetzt. Hier können angebundene Geräte konfiguriert, Messwerte und Parameter ausgewertet sowie Gerätezustände abgefragt werden. MSAC\_C2-Geräte müssen nicht permanent am Bussystem angeschlossen sein. Auch verfügen diese über einen aktiven Buszugriff. **Master Klasse 2 MSAC\_C2**

Typische MSAC\_C2-Geräte sind Engineering-, Projektierungs- oder Bediengeräte.

Das Busübertragungsprotokoll bietet zwei Verfahren für den Buszugriff: **Kommunikation** 

Die Master-Kommunikation wird auch als Token-Passing-Verfahren bezeichnet. Das Token-Passing-Verfahren garantiert die Zuteilung der Buszugriffsberechtigung. Das Zugriffsrecht auf den Bus wird zwischen den Geräten in Form eines "Token" weitergegeben. Der Token ist ein spezielles Telegramm, das über den Bus übertragen wird. **Master mit Master** 

Wenn ein Master den Token besitzt, hat er das Buszugriffsrecht auf den Bus und kann mit allen anderen aktiven und passiven Geräten kommunizieren. Die Tokenhaltezeit wird bei der Systemkonfiguration bestimmt. Nachdem die Tokenhaltezeit abgelaufen ist, wird der Token zum nächsten Master weitergegeben, der dann den Buszugriff hat und mit allen anderen Geräten kommunizieren kann.

Der Datenverkehr zwischen dem Master und den ihm zugeordneten Slaves wird in einer festgelegten, immer wiederkehrenden Reihenfolge automatisch durch den Master durchgeführt. Bei der Projektierung bestimmen Sie die Zugehörigkeit des Slaves zu einem bestimmten Master. Weiter können Sie definieren, welche DP-Slaves für den zyklischen Nutzdatenverkehr aufgenommen oder ausgenommen werden. **Master-Slave-Verfahren** 

> Der Datentransfer zwischen Master und Slave gliedert sich in Parametrierungs-, Konfigurations- und Datentransfer-Phasen. Bevor ein DP-Slave in die Datentransfer-Phase aufgenommen wird, prüft der Master in der Parametrierungs- und Konfigurationsphase, ob die projektierte Konfiguration mit der Ist-Konfiguration übereinstimmt. Überprüft werden Gerätetyp, Format- und Längeninformationen und die Anzahl der Ein- und Ausgänge. Sie erhalten so einen zuverlässigen Schutz gegen Parametrierfehler.

> Zusätzlich zum Nutzdatentransfer den der Master selbständig durchführt, können Sie neue Parametrierdaten an einen Bus-Koppler schicken.

> Im Zustand DE "DataExchange" sendet der Master neue Ausgangsdaten an den Slave und im Antworttelegramm des Slaves werden die aktuellen Eingangsdaten an den Master übermittelt.

Daten bezeichnet man als konsistent, wenn sie inhaltlich zusammengehören. Inhaltlich gehören zusammen: das High- und Low-Byte eines Analogwerts (wortkonsistent) und das Kontroll- und Status-Byte mit zugehörigem Parameterwort für den Zugriff auf die Register. **Datenkonsistenz** 

> Die Datenkonsistenz ist im Zusammenspiel von Peripherie und Steuerung grundsätzlich nur für 1 Byte sichergestellt. Das heißt, die Bits eines Bytes werden zusammen eingelesen bzw. ausgegeben. Für die Verarbeitung digitaler Signale ist eine byteweise Konsistenz ausreichend.

> Für Daten, deren Länge ein Byte überschreitet, wie z.B. bei Analogwerten, muss die Datenkonsistenz erweitert werden.

• Max. 125 DP-Slaves an einem DP-Master - max. 32 Slaves/Segment. **Einschränkungen** 

- Peripherie-Module dürfen nur nach Power-Off gesteckt oder gezogen werden!
- Max. Leitungslänge unter RS485 zwischen zwei Stationen 1200m (baudratenabhängig).
- Die maximale Baudrate liegt bei 12MBaud.
- Die PROFIBUS-Adresse darf während des Betriebs nicht verstellt werden.
- Die umfangreichen Diagnosefunktionen unter PROFIBUS-DP ermöglichen eine schnelle Fehlerlokalisierung. Die Diagnosedaten werden über den Bus übertragen und beim Master zusammengefasst. **Diagnose**

**Funktionsweise der zyklischen Datenübertragung (DP-V0)**  *DP-V0* stellt die Grundfunktionalitäten von DP zur Verfügung. Dazu gehören der zyklische Datenaustausch sowie die stations-, modul- und kanalspezifische Diagnose.

Der Datenaustausch zwischen DP-Master und DP-Slave erfolgt zyklisch über Sende- und Empfangspuffer.

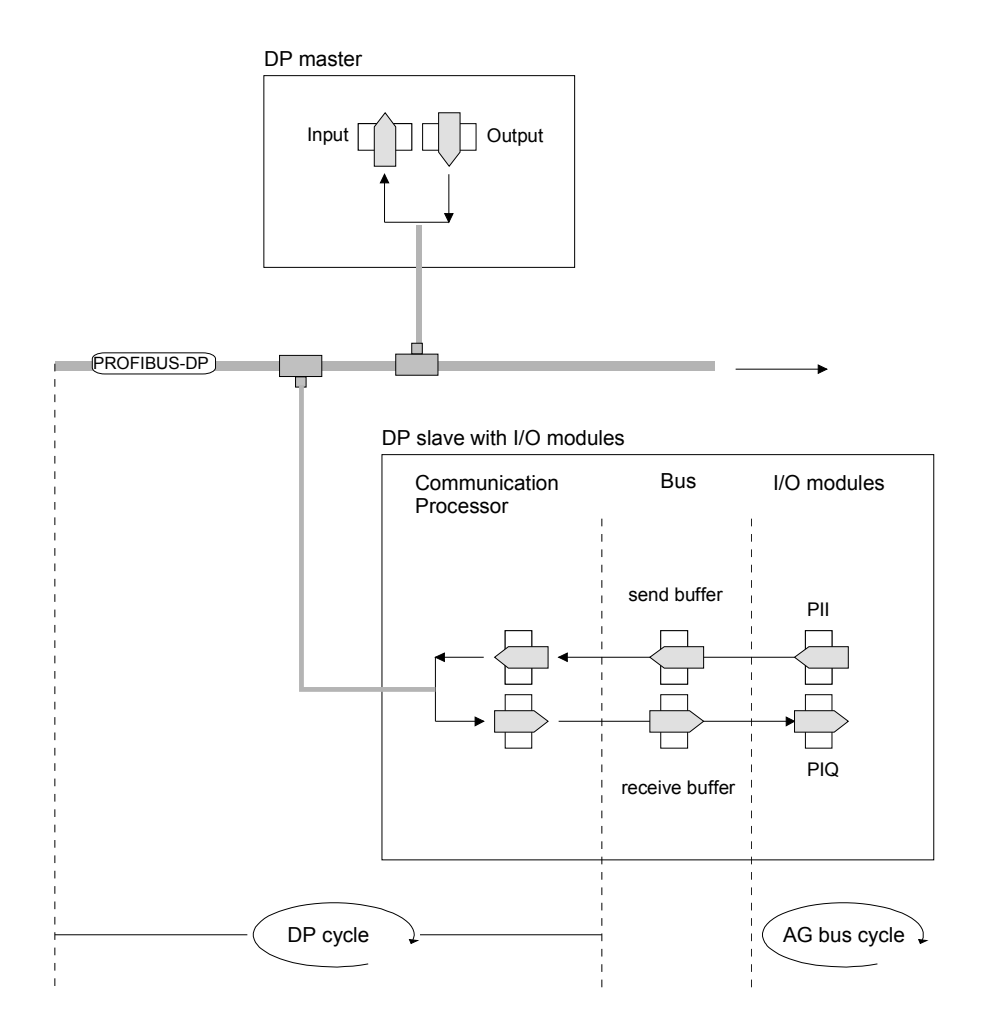

PII: Prozessabbild der Eingänge PIQ: Prozessabbild der Ausgänge **Funktionsweise der azyklischen Datenübertragung (DP-V1)**  Der Schwerpunkt der Leistungsstufe von DP-V1 liegt auf dem hier zusätzlich verfügbaren azyklischen Datenverkehr. Dieser bildet die Voraussetzung für Parametrierung und Kalibrierung von Feldgeräten über den Bus während des laufenden Betriebes und für die Einführung bestehender Alarmmeldungen.

Die Übertragung der azyklischen Daten erfolgt parallel zum zyklischen Datenverkehr, allerdings mit niedrigerer Priorität.

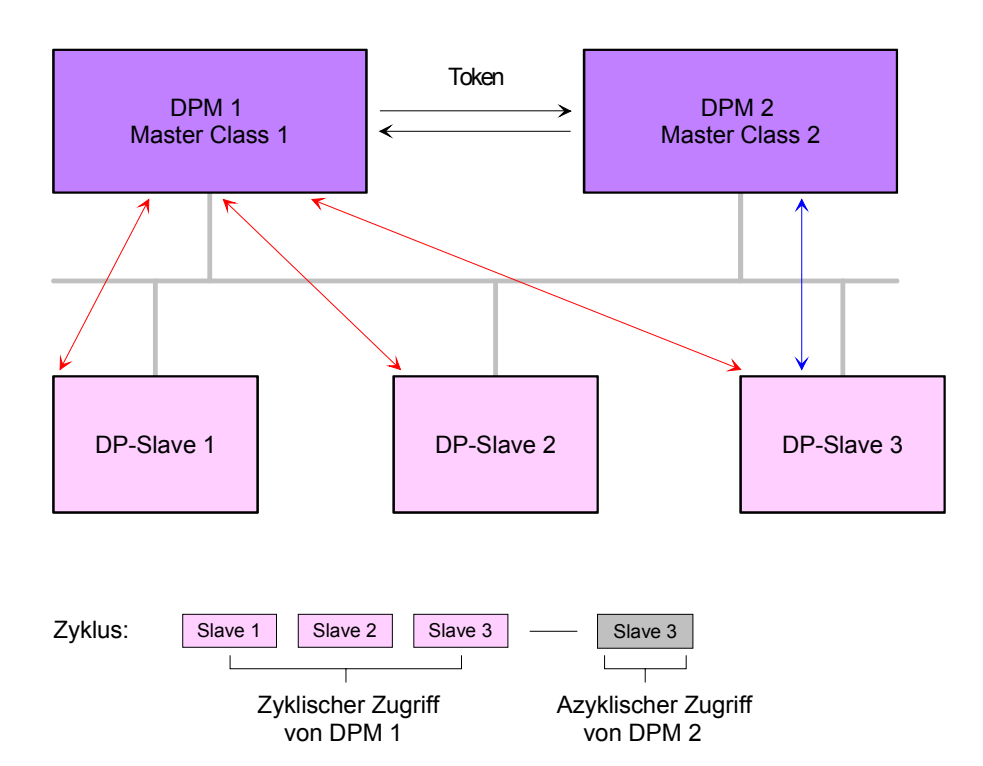

In der oben gezeigten Abbildung besitzt der DPM 1 (Master Class 1) die Sendeberechtigung (den Token) und korrespondiert per Aufforderung und Antwort mit Slave 1, danach mit Slave 2 usw. in fester Reihenfolge bis zum letzten Slave der aktuellen Liste (MSO-Kanal); danach übergibt er den Token an den DPM 2 (Master Class 2). Dieser kann in der noch verfügbaren Restzeit ("Lücke") des programmierten Zyklus eine azyklische Verbindung zu einem beliebigen Slave (z.B. Slave 3) zum Austausch von Datensätzen aufnehmen (MS2-Kanal); am Ende der laufenden Zykluszeit gibt er den Token an den DPM 1 zurück.

Der azyklische Austausch von Datensätzen kann sich über mehrere Zyklen bzw. deren "Lücken" hinziehen. Am Ende nutzt der DPM 2 wiederum eine Lücke zum Abbau der Verbindung. Neben dem DPM 2 kann in ähnlicher Weise auch der DPM 1 azyklischen Datenaustausch mit Slaves durchführen (MS1-Kanal).

Bei der Adressierung von Daten geht PROFIBUS davon aus, dass die Slaves intern in logische Funktionseinheiten, sogenannte Module strukturiert werden können. Dieses Modell spiegelt sich in den DP-Grundfunktionen für den zyklischen Datenverkehr wieder, bei denen jedes Modul eine konstante Anzahl Ein-/Ausgabebytes besitzt, die an eine feste Position im Nutzdatentelegramm übertragen werden. Das Adressierungsverfahren basiert auf Kennungen, die den Typ eines Moduls als Input, Output oder aus einer Kombination aus beiden kennzeichnen. Alle Kennungen zusammen ergeben die *Konfiguration* eines Slaves, **Adressierung mit Slot und Index** 

> Auch beim azyklischen Datenverkehr wird dieses Modell zugrunde gelegt. Alle für Schreib- oder Lesezugriffe freigegebenen Datenblöcke werden ebenfalls als den Modulen zugehörig betrachtet und können mit Hilfe von Slot Number und Index adressiert werden.

welche im Hochlauf des Systems auch vom DP-Master überprüft wird.

Die *Slot\_Number* adressiert dabei das Modul und der *Index* die einem Modul zugehörigen Datenblöcke. Die Slot\_Number = 0 adressiert Daten des PROFIBUS-Kopplers, Slot\_Number > 0 adressiert die Daten der (des) Funktionsmodule(s).

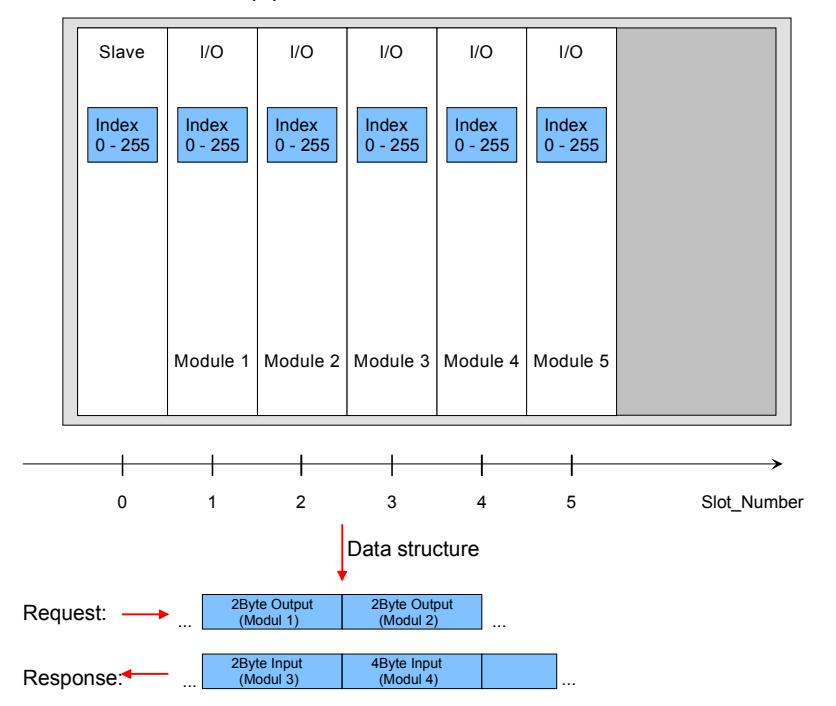

Jeder Datenblock kann bis zu 244Byte groß sein. Kompaktgeräte werden als eine Einheit von virtuellen Modulen betrachtet. Auch hier gilt die Adressierung mit Slot Number und Index. Durch die Längenangabe im Lese- bzw. Schreib-Befehl können auch nur Teile eines Datenblocks gelesen bzw. geschrieben werden.

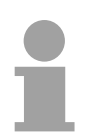

### **Hinweis!**

Folgende Konventionen gelten für die Adressierung bei Einsatz des Siemens SIMATIC Manager:

DP-Slave-Koppler: Angabe der *Diagnoseadresse* als ID.

Module des DP-Slave-Kopplers: Angabe der *Moduladresse* als ID. Hierbei muss bei einer Ausgabebaugruppe zusätzlich Bit 15 der Moduladresse gesetzt sein (z.B. aus Adresse 0004h wird 8004h). Bei einer Mischbaugruppe ist die kleinere der beiden Adressen anzugeben.

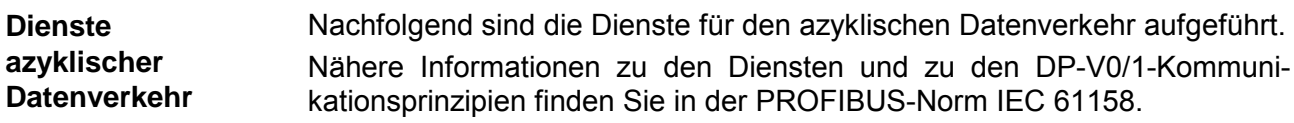

DPM 1 (Master Klasse 1)

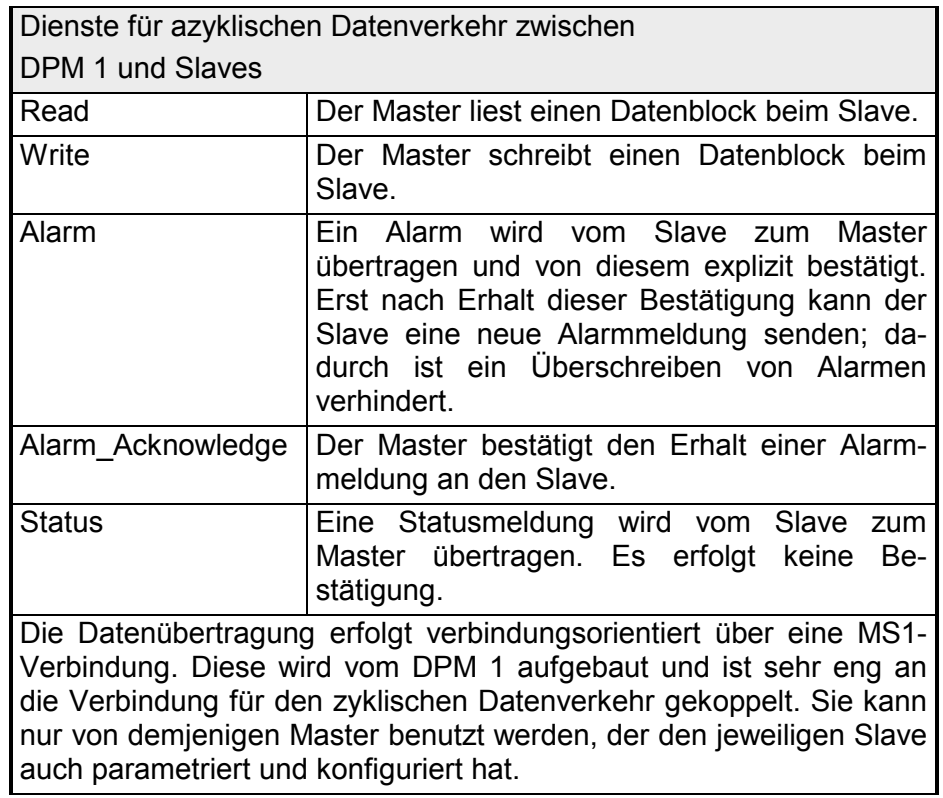

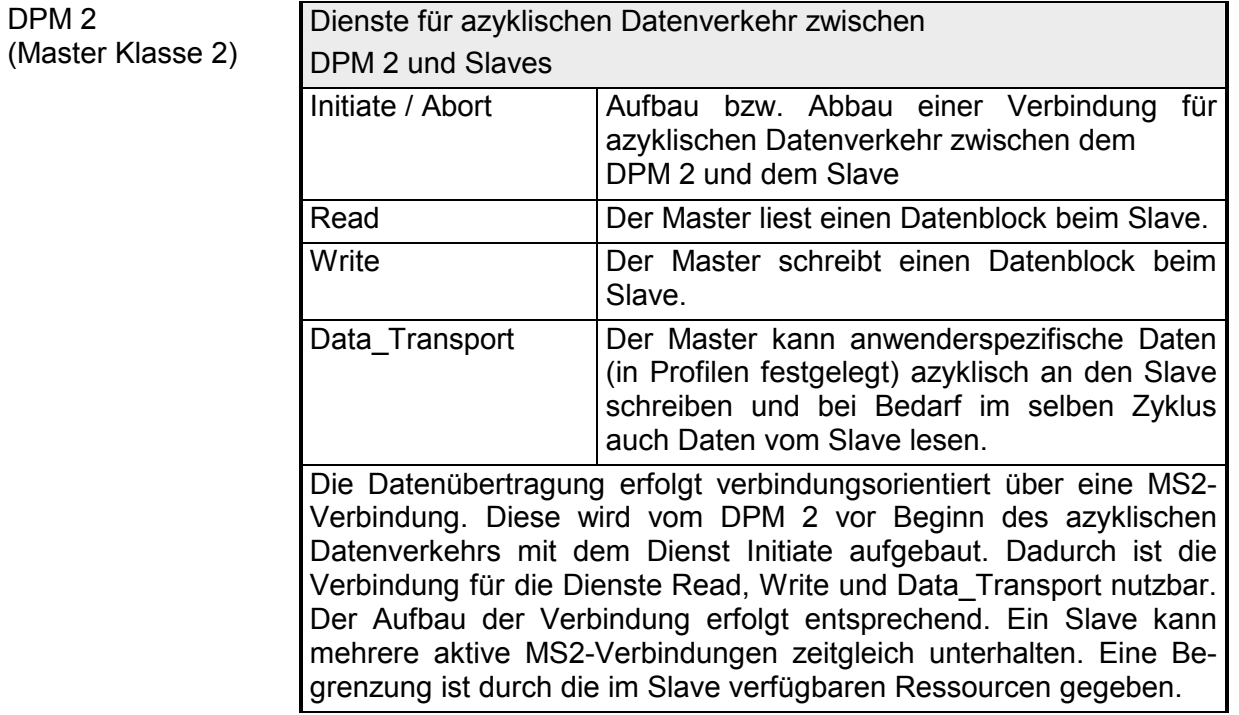

DPM 2

PROFIBUS verwendet als Übertragungsmedium eine geschirmte, verdrillte Zweidrahtleitung auf Basis der RS485-Schnittstelle. Die Übertragungsrate liegt bei maximal 12MBaud. Die RS485-Schnittstelle arbeitet mit Spannungsdifferenzen. Sie ist daher **RS485 Schnittstelle als Übertragungsmedium**

unempfindlicher gegenüber Störeinflüssen als eine Spannungs- oder Stromschnittstelle. Sie können das Netz sowohl als Linien-, als auch als Baumstruktur konfigurieren. Auf Ihrem DP-Slave befindet sich eine 9polige Buchse. Über diese Buchse koppeln Sie den PROFIBUS-DP-Slave direkt in Ihr PROFIBUS-Netz ein.

Die Busstruktur unter RS485 erlaubt das rückwirkungsfreie Ein- und Auskoppeln von Stationen oder die schrittweise Inbetriebnahme des Systems. Spätere Erweiterungen haben keinen Einfluss auf Stationen, die bereits in Betrieb sind. Es wird automatisch erkannt, ob ein Teilnehmer ausgefallen oder neu am Netz ist.

#### Jeder Teilnehmer am PROFIBUS identifiziert sich mit einer Adresse. Diese Adresse darf nur einmal in diesem Bussystem vergeben sein und kann beim IM 306 DP-Slave zwischen 2 und 125 liegen. **Adressierung**

Am IM 306 DP-Slave ist die PROFIBUS-Adresse über den Frontschalter einzustellen. Bei der Hardware-Konfiguration des Master-Systems müssen Sie diese Adresse im Eigenschaften-Dialog des Slave-Systems angeben.

VIPA stellt Ihnen für den IM 306 DP-Slave GSD-Dateien zur Verfügung. Diese können Sie über den "Service"-Bereich von www.vipa.com downloaden. **GSD-Datei** 

> Den IM 306 DP-Slave können Sie als DP-V0 oder als DP-V1-Slave projektieren. Für jeden Slave-Typ liegt eine GSD-Datei ab.

> Die Zuordnung des Slave-Typs können Sie der nachfolgenden Tabelle entnehmen:

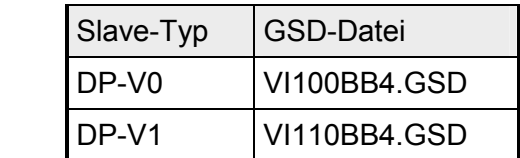

Installieren Sie die entsprechenden Dateien in Ihrem Projektiertool. Nähere Hinweise zur Installation der GSD-Dateien finden Sie im Handbuch zu Ihrem Projektiertool.

Nach der Installation der GSD finden den IM 306 DP-Slave im Hardware-Katalog von Siemens unter:

*Profibus-DP > Weitere Feldgeräte > I/O > VIPA\_306\_1XX00*

IM 306-1LE00

## <span id="page-20-0"></span>**Teil 2 Montage und Aufbaurichtlinien**

In diesem Kapitel finden Sie alle Informationen, die für Aufbau und PROFIBUS-Verkabelung erforderlich sind. **Überblick** 

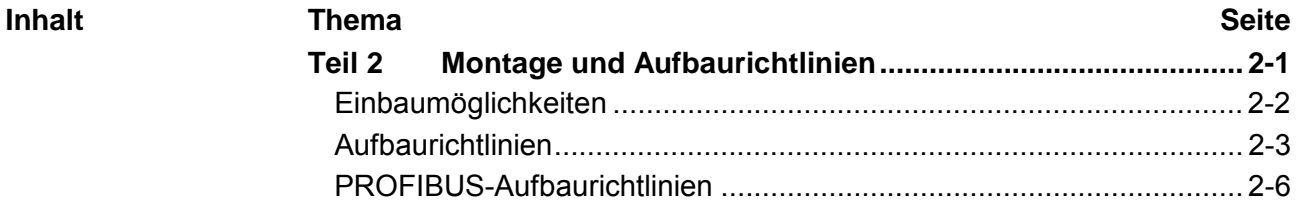

## <span id="page-21-0"></span>**Einbaumöglichkeiten**

Die Baugruppe IM 306-1LE00 darf in einem AG-115U ausschließlich auf dem IM-Steckplatz in Verbindung mit einer Adaptionskapsel betrieben werden. Bitte beachten Sie, dass hierbei Alarme von alarmfähigen Baugruppen nicht unterstützt werden. **Steckplätze** 

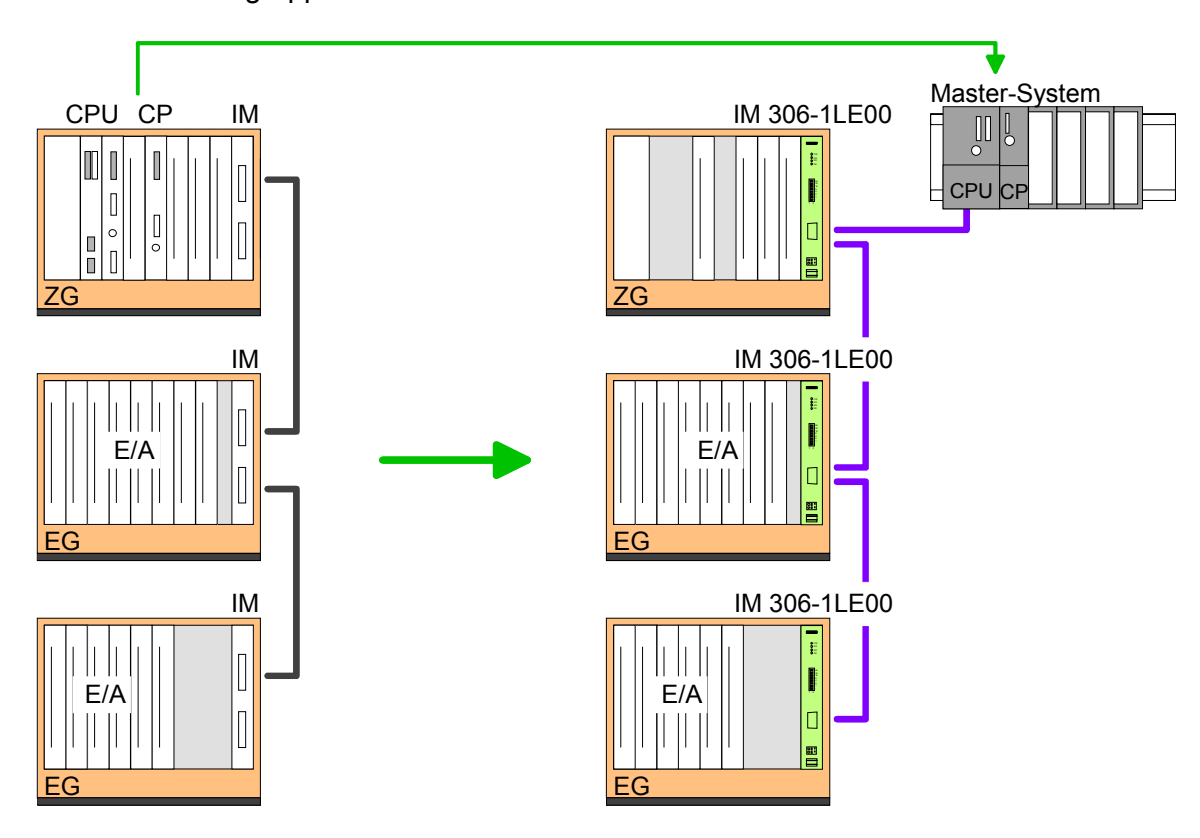

### Steckplätze im AG-115U

Die folgenden Übersichten zeigen die möglichen Steckplätze für den IM 306-1LE00 DP-Slave in den verschiedenen Baugruppenträgern. Die Steckmöglichkeiten sind durch X gekennzeichnet.

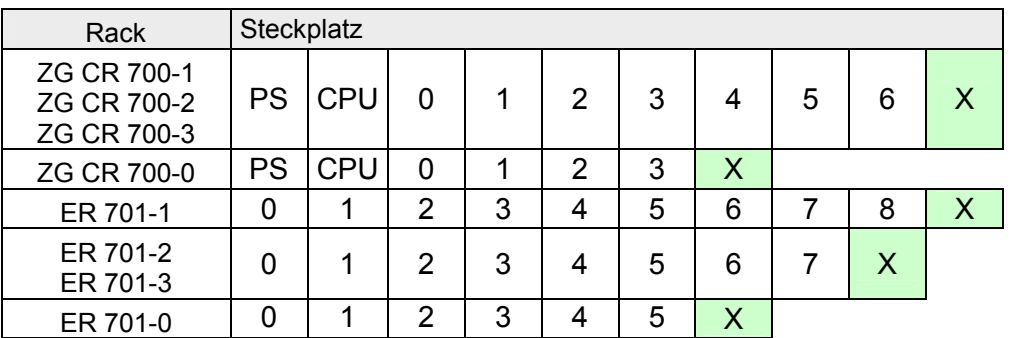

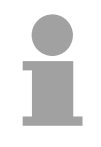

### **Hinweis!**

Sofern Sie Alarmunterstützung wünschen, ist die Baugruppe IM 306-1LZ00 zu verwenden. Diese darf ausschließlich im Zentralgerät und hier nur auf dem CPU-Steckplatz eingesetzt werden.

## <span id="page-22-0"></span>**Aufbaurichtlinien**

Die Aufbaurichtlinien enthalten Informationen über den störsicheren Aufbau des System SLIO. Es werden die Wege beschrieben, wie Störungen in Ihre Steuerung gelangen können, wie die elektromagnetische Verträglichkeit (EMV), sicher gestellt werden kann und wie bei der Schirmung vorzugehen ist. **Allgemeines** 

Unter Elektromagnetischer Verträglichkeit (EMV) versteht man die Fähigkeit eines elektrischen Gerätes, in einer vorgegebenen elektromagnetischen Umgebung fehlerfrei zu funktionieren ohne vom Umfeld beeinflusst zu werden bzw. das Umfeld in unzulässiger Weise zu beeinflussen. Alle System SLIO Komponenten sind für den Einsatz in Industrieumgebungen entwickelt und erfüllen hohe Anforderungen an die EMV. Trotzdem sollten Sie vor der Installation der Komponenten eine EMV-Planung durchführen und mögliche Störquellen in die Betrachtung einbeziehen. **Was bedeutet EMV?** 

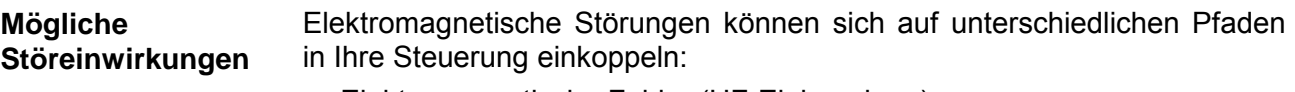

- Elektromagnetische Felder (HF-Einkopplung)
- Magnetische Felder mit energietechnischer Frequenz
- E/A-Signalleitungen
- Bus-System
- Stromversorgung
- Schutzleiter

Je nach Ausbreitungsmedium (leitungsgebunden oder -ungebunden) und Entfernung zur Störquelle gelangen Störungen über unterschiedliche Kopplungsmechanismen in Ihre Steuerung.

Man unterscheidet:

- galvanische Kopplung
- kapazitive Kopplung
- induktive Kopplung
- Strahlungskopplung

**Grundregeln zur Sicherstellung der EMV** 

Häufig genügt zur Sicherstellung der EMV das Einhalten einiger elementarer Regeln. Beachten Sie beim Aufbau der Steuerung deshalb die folgenden Grundregeln.

- Achten sie bei der Montage Ihrer Komponenten auf eine gut ausgeführte flächenhafte Massung der inaktiven Metallteile.
	- Stellen sie eine zentrale Verbindung zwischen der Masse und dem Erde/Schutzleitersystem her.
	- Verbinden Sie alle inaktiven Metallteile großflächig und impedanzarm.
	- Verwenden Sie nach Möglichkeit keine Aluminiumteile. Aluminium oxidiert leicht und ist für die Massung deshalb weniger gut geeignet.
- Achten Sie bei der Verdrahtung auf eine ordnungsgemäße Leitungsführung.
	- Teilen Sie die Verkabelung in Leitungsgruppen ein. (Starkstrom, Stromversorgungs-, Signal- und Datenleitungen).
	- Verlegen Sie Starkstromleitungen und Signal- bzw. Datenleitungen immer in getrennten Kanälen oder Bündeln.
	- Führen sie Signal- und Datenleitungen möglichst eng an Masseflächen (z.B. Tragholme, Metallschienen, Schrankbleche).
- Achten sie auf die einwandfreie Befestigung der Leitungsschirme.
	- Datenleitungen sind geschirmt zu verlegen (Details siehe unten).
	- Analogleitungen sind geschirmt zu verlegen. Bei der Übertragung von Signalen mit kleinen Amplituden kann das einseitige Auflegen des Schirms vorteilhaft sein.
	- Legen Sie die Leitungsschirme direkt nach dem Schrankeintritt großflächig auf eine Schirm-/Schutzleiterschiene auf, und befestigen Sie die Schirme mit Kabelschellen.
	- Achten Sie darauf, dass die Schirm-/Schutzleiterschiene impedanzarm mit dem Schrank verbunden ist.
	- Verwenden Sie für geschirmte Datenleitungen metallische oder metallisierte Steckergehäuse.
- Setzen Sie in besonderen Anwendungsfällen spezielle EMV-Maßnahmen ein.
	- Erwägen Sie bei Induktivitäten den Einsatz von Löschgliedern.
	- Vermeiden Sie bei der Beleuchtung von Schränken Leuchtstofflampen.
- Schaffen Sie ein einheitliches Bezugspotenzial und erden Sie nach Möglichkeit alle elektrischen Betriebsmittel.
	- Achten Sie auf den gezielten Einsatz der Erdungsmaßnahmen. Das Erden der Steuerung dient als Schutz- und Funktionsmaßnahme.
	- Verbinden Sie Anlagenteile und Schränke mit dem System SLIO sternförmig mit dem Erde/Schutzleitersystem. Sie vermeiden so die Bildung von Erdschleifen.
	- Verlegen Sie bei Potenzialdifferenzen zwischen Anlagenteilen und Schränken ausreichend dimensionierte Potenzialausgleichsleitungen.

Elektrische, magnetische oder elektromagnetische Störfelder werden durch eine Schirmung geschwächt; man spricht hier von einer Dämpfung. **Schirmung von Leitungen** 

Über die mit dem Gehäuse leitend verbundene Schirmschiene werden Störströme auf Kabelschirme zur Erde hin abgeleitet. Hierbei ist darauf zu achten, dass die Verbindung zum Schutzleiter impedanzarm ist, da sonst die Störströme selbst zur Störquelle werden.

Bei der Schirmung von Leitungen ist folgendes zu beachten:

- Verwenden Sie möglichst nur Leitungen mit Schirmgeflecht.
- Die Deckungsdichte des Schirmes sollte mehr als 80% betragen.
- In der Regel sollten Sie die Schirme von Leitungen immer beidseitig auflegen. Nur durch den beidseitigen Anschluss der Schirme erreichen Sie eine gute Störunterdrückung im höheren Frequenzbereich.

Nur im Ausnahmefall kann der Schirm auch einseitig aufgelegt werden. Dann erreichen Sie jedoch nur eine Dämpfung der niedrigen Frequenzen. Eine einseitige Schirmanbindung kann günstiger sein, wenn:

- die Verlegung einer Potenzialausgleichsleitung nicht durchgeführt werden kann
- Analogsignale (einige mV bzw. µA) übertragen werden
- Folienschirme (statische Schirme) verwendet werden.
- Benutzen Sie bei Datenleitungen für serielle Kopplungen immer metallische oder metallisierte Stecker. Befestigen Sie den Schirm der Datenleitung am Steckergehäuse. Schirm nicht auf den PIN 1 der Steckerleiste auflegen!
- Bei stationärem Betrieb ist es empfehlenswert, das geschirmte Kabel unterbrechungsfrei abzuisolieren und auf die Schirm-/Schutzleiterschiene aufzulegen.
- Benutzen Sie zur Befestigung der Schirmgeflechte Kabelschellen aus Metall. Die Schellen müssen den Schirm großflächig umschließen und guten Kontakt ausüben.
- Legen Sie den Schirm direkt nach Eintritt der Leitung in den Schrank auf eine Schirmschiene auf. Führen Sie den Schirm bis zum System SLIO Modul weiter, legen Sie ihn dort jedoch **nicht** erneut auf!

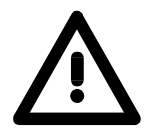

### **Bitte bei der Montage beachten!**

Bei Potenzialdifferenzen zwischen den Erdungspunkten kann über den beidseitig angeschlossenen Schirm ein Ausgleichsstrom fließen. Abhilfe: Potenzialausgleichsleitung.

## <span id="page-25-0"></span>**PROFIBUS-Aufbaurichtlinien**

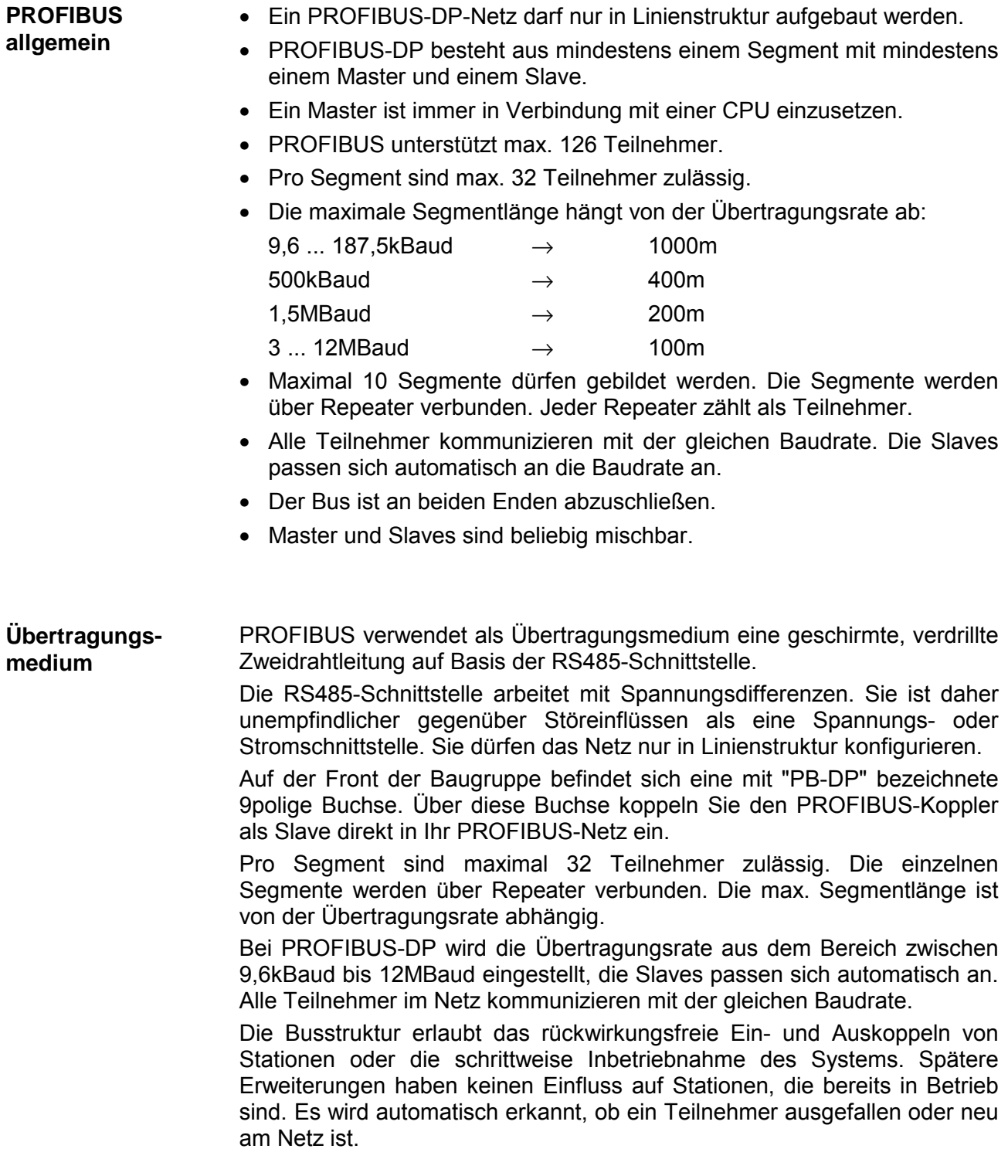

#### In der nachfolgenden Abbildung sind die Abschlusswiderstände der jeweiligen Anfangs- und Endstation stilisiert dargestellt. **Busverbindung**

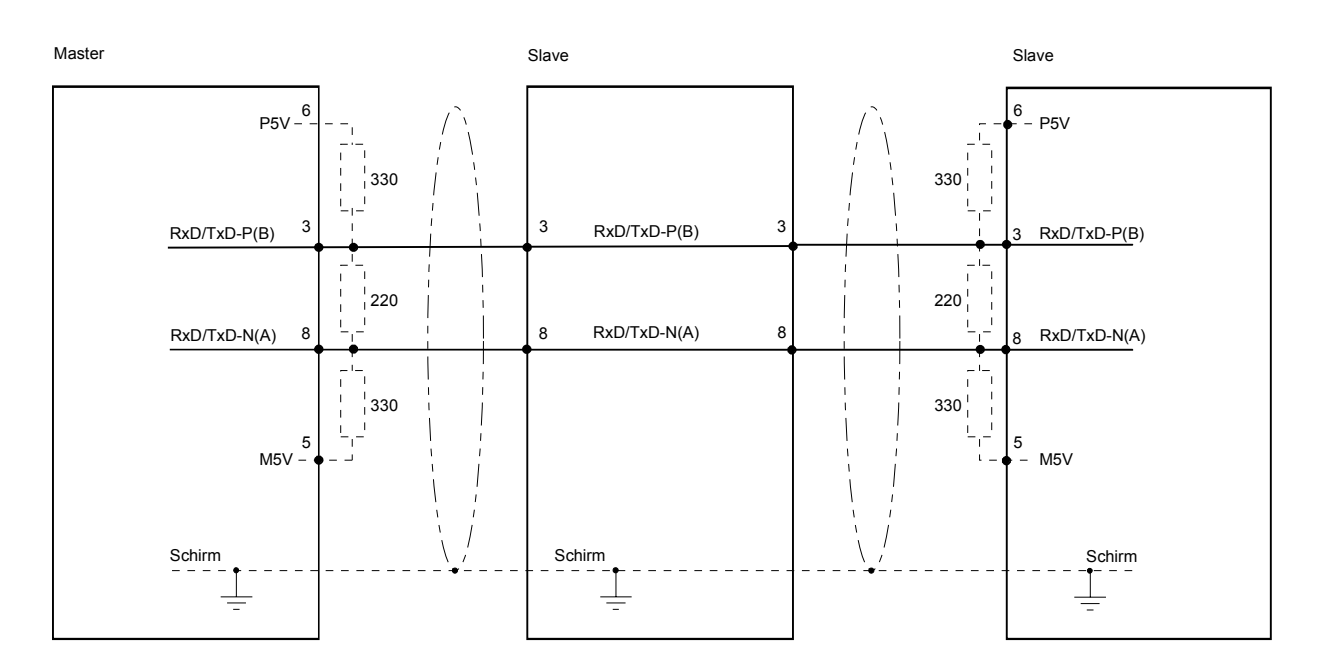

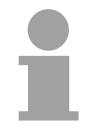

### **Hinweis!**

Die PROFIBUS-Leitung muss mit Ihrem Wellenwiderstand abgeschlossen werden. Bitte beachten Sie, dass Sie bei dem jeweiligen letzten Teilnehmer den Bus durch Zuschalten eines Abschlusswiderstands abschließen.

#### EasyConn Busanschluss-Stecker

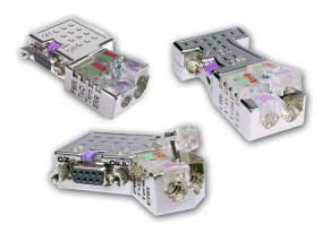

In PROFIBUS werden alle Teilnehmer parallel verdrahtet. Hierzu ist das Buskabel durchzuschleifen.

Unter der Best.-Nr. VIPA 972-0DP10 erhalten Sie von VIPA den Stecker "EasyConn". Dies ist ein Busanschlussstecker mit zuschaltbarem Abschlusswiderstand und integrierter Busdiagnose.

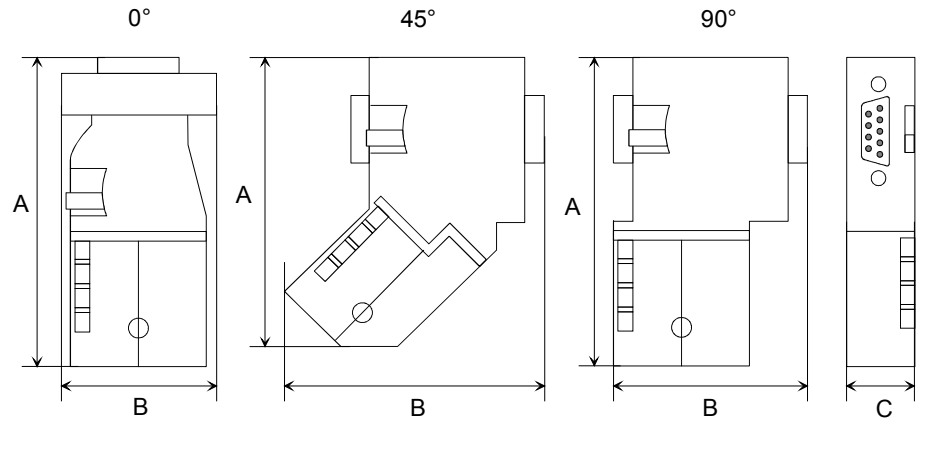

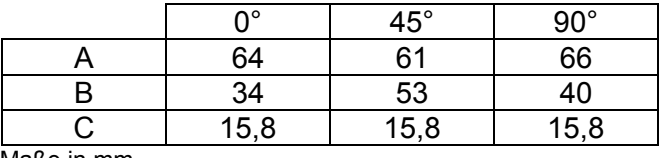

Maße in mm

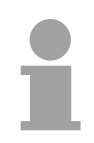

#### **Hinweis!**

Zum Anschluss des EasyConn-Steckers verwenden Sie bitte die Standard PROFIBUS-Leitung Typ A (EN50170). Ab Ausgabestand 5 können auch hochflexible Bus-Kabel verwendet werden:

Lapp Kabel Best.-Nr.: 2170222, 2170822, 2170322.

Von VIPA erhalten Sie unter der Best.-Nr. VIPA 905-6AA00 das "EasyStrip" Abisolierwerkzeug, das Ihnen den Anschluss des EasyConn-Steckers sehr vereinfacht.

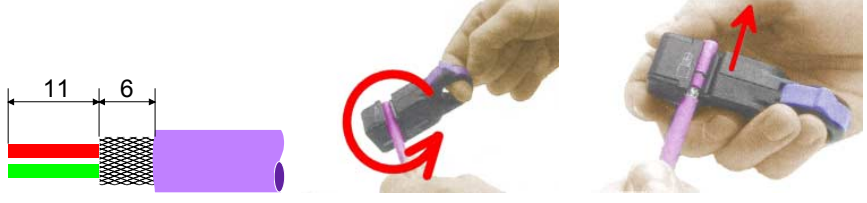

Maße in mm

**Leitungsabschluss** mit "EasyConn"

Auf dem "EasyConn" Busanschlussstecker von VIPA befindet sich unter anderem ein Schalter, mit dem Sie einen Abschlusswiderstand zuschalten können.

#### 1./letzter Bus-Teilnehmer Verdrahtung

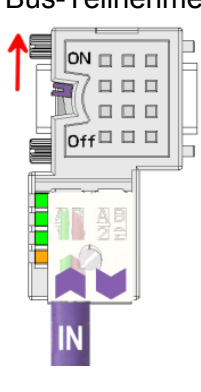

Montage

weiterer Bus-Teilnehmer

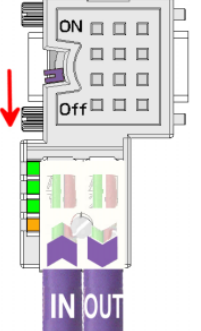

### **Achtung!**

Der Abschlusswiderstand wird nur wirksam, wenn der Stecker an einem Bus-Teilnehmer gesteckt ist und der Bus-Teilnehmer mit Spannung versorgt wird.

### **Hinweis!**

Eine ausführliche Beschreibung zum Anschluss und zum Einsatz der Abschlusswiderstände liegt dem Stecker bei.

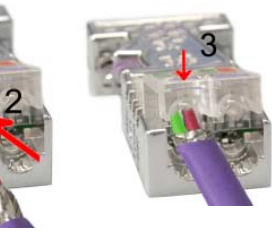

- Lösen Sie die Schraube.
- Klappen Sie den Kontaktdeckel auf.
- Stecken Sie beide Adern in die dafür vorgesehenen Öffnungen (Farbzuordnung wie unten beachten!).
- Bitte beachten Sie, dass zwischen Schirm und Datenleitungen kein Kurzschluss entsteht!
- Schließen Sie den Kontaktdeckel.
- Ziehen Sie die Schraube wieder fest (max. Anzugsmoment 4Nm).

**Bitte beachten:** 

Den grünen Draht immer an A, den roten immer an B anschließen!

## <span id="page-28-0"></span>**Teil 3 Hardwarebeschreibung**

Hier wird näher auf die Hardware-Komponenten des IM 306 DP-Slave eingegangen. Die Technischen Daten finden Sie am Ende des Kapitels. **Überblick** 

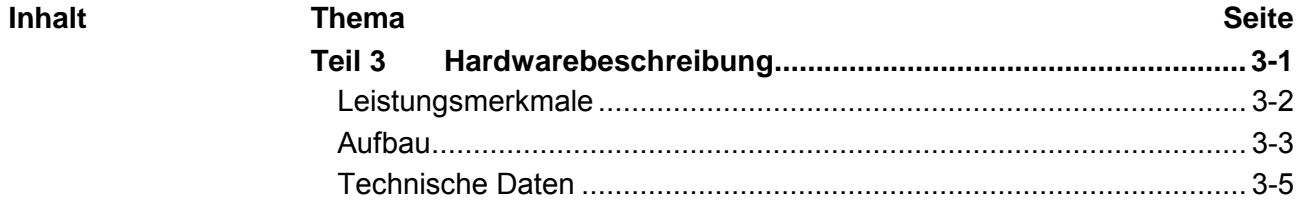

## <span id="page-29-0"></span>**Leistungsmerkmale**

#### **IM 306-1LE00**

- Umrüstung von Siemens S5-Anlagen auf S7
- Ausschließlich geeignet für AG-115U Zentral- und Erweiterungsgeräte
- Unterstützt digitale und analoge E/A-Baugruppen
- PROFIBUS DP-Slave 9,6kBaud bis 12Mbaud
- Unterstützt PROFIBUS DP-V0 und DP-V1
- Max. 244Byte Eingabe- und 244Byte Ausgabe-Daten
- LEDs für Busdiagnose
- Integriertes DC 24V-Netzteil zur Rückwandbusversorgung, falls erforderlich

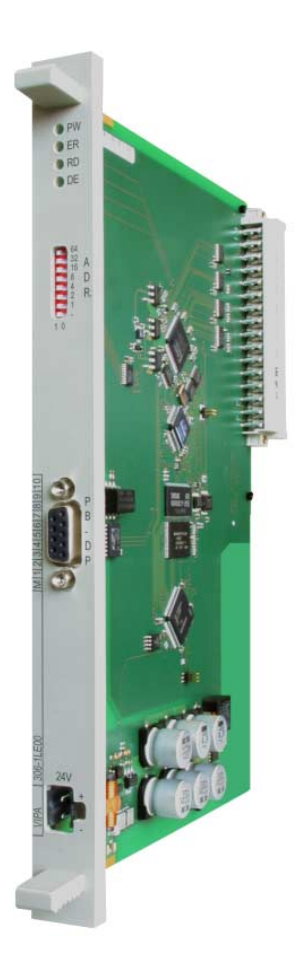

#### **Bestelldaten**

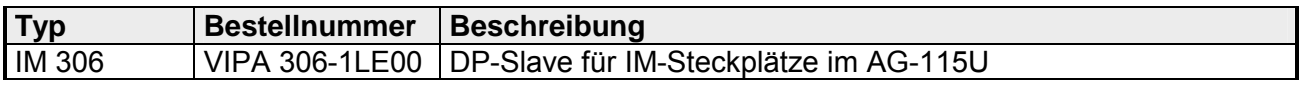

## <span id="page-30-0"></span>**Aufbau**

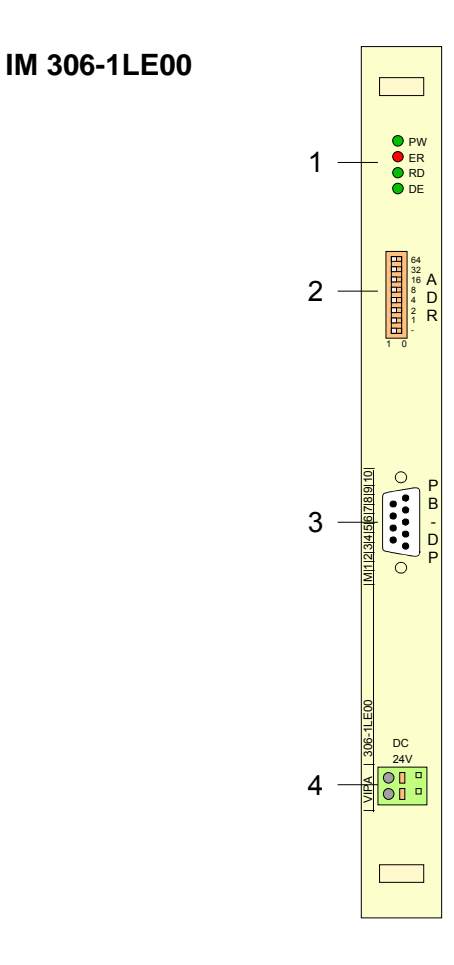

- [1] LED-Statusanzeigen
- [2] Adress-Schalter
- [3] RS485-Schnittstelle
- [4] Buchse für DC 24V Spannungsversorgung

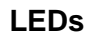

Der IM 306 DP-Slave besitzt verschiedene LEDs, die der Busdiagnose dienen und den eigenen Betriebszustand anzeigen. Diese geben nach folgendem Schema Auskunft über den Betriebszustand des DP-Slave:

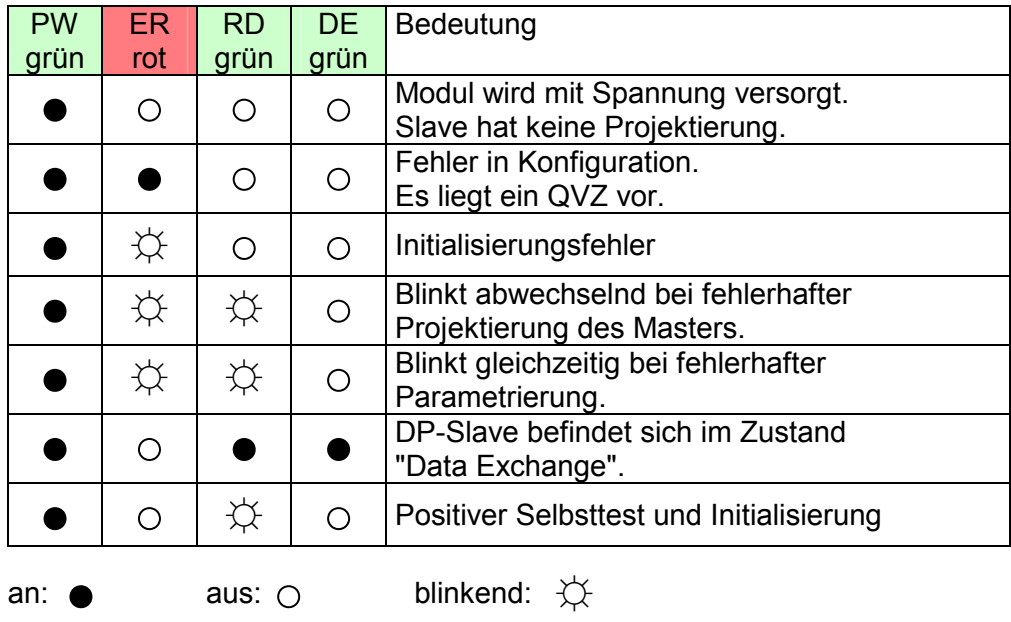

#### **Adress-Schalter**

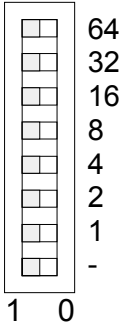

Mit dem Adress-Schalter können Sie für den DP-Slave die PROFIBUS-Adresse einstellen. Erlaubte Adressen sind 2 bis 125. Bitte beachten Sie, dass bei VIPA PROFIBUS-Komponenten die Adresse 1 systembedingt reserviert ist.

Jede Adresse darf nur einmal am Bus vergeben sein. Die PROFIBUS-Adresse muss vor der Inbetriebnahme eingestellt werden.

### **RS485- Schnittstelle**

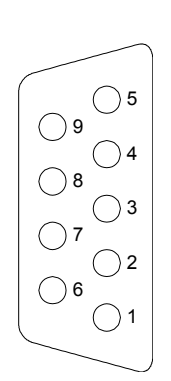

Über die 9polige RS485-Schnittstelle binden Sie den IM 306 DP-Slave in Ihren PROFIBUS ein. Die RS485-Buchse hat folgende Pinbelegung:

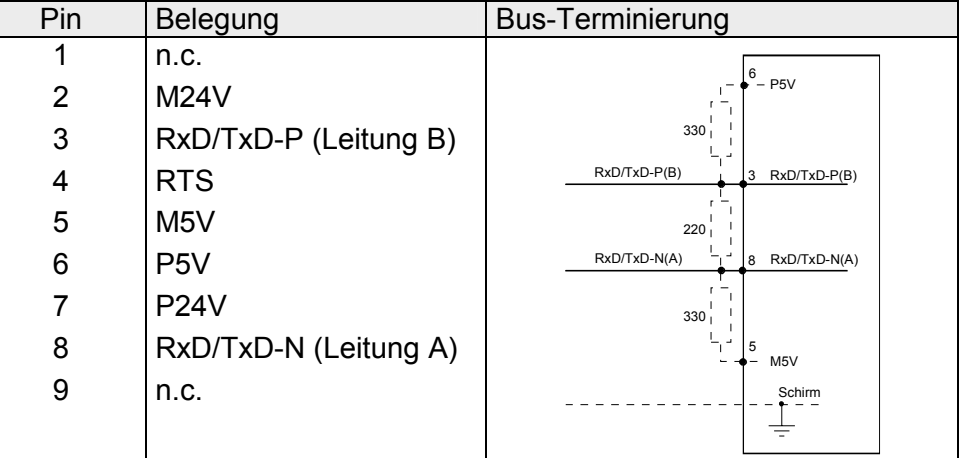

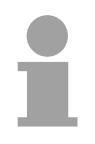

### **Hinweis!**

Beachten Sie, dass Sie die Abschlusswiderstände an den Busenden aktivieren!

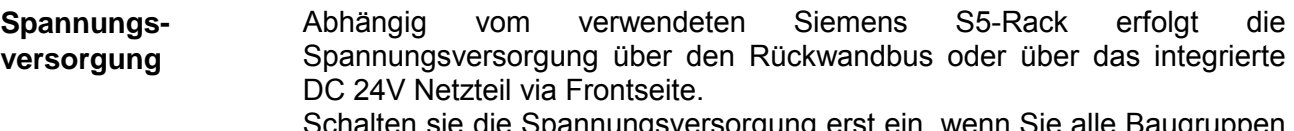

Schalten sie die Spannungsversorgung erst ein, wenn Sie alle Baugruppen im Rack fest verschraubt haben.

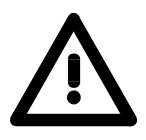

### **Achtung!**

Die Spannungsversorgung hat entweder über den Rückwandbus oder über die Frontseite zu erfolgen.

**Eine gleichzeitige Einspeisung ist unbedingt zu vermeiden.**

## <span id="page-32-0"></span>**Technische Daten**

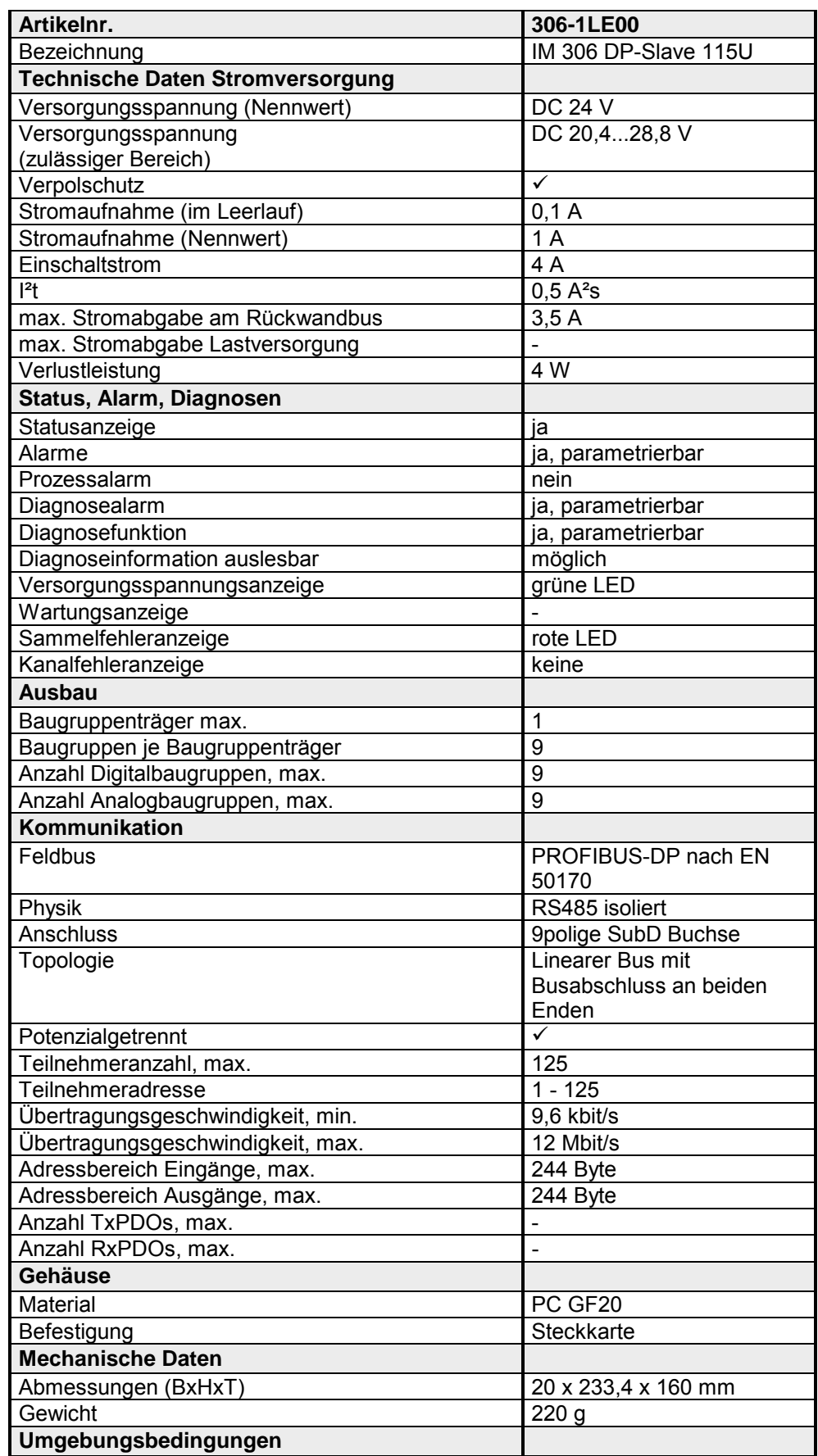

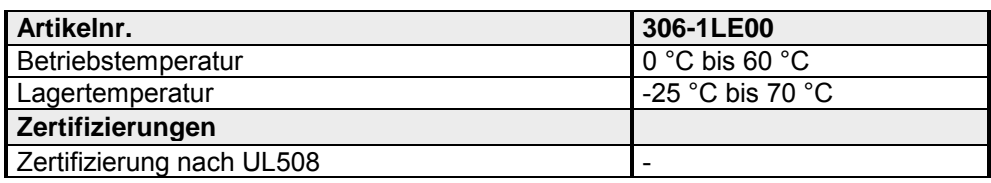

\*) Sofern die Baugruppe über den Rückwandbus versorgt wird, hat diese eine Stromaufnahme von max. 400mA.

### <span id="page-34-0"></span>**Teil 4 Einsatz**

In diesem Teil ist der Einsatz des IM 306 DP-Slave beschrieben. Im Schnelleinstieg erhalten Sie einen schnellen Überblick über die Vorgehensweise bei der Umsetzung Ihrer Siemens S5 Anlage auf S7. Auf den Folgeseiten finden Sie die Schritte des Schnelleinstiegs näher ausgeführt. **Überblick** 

Weiter sind die DP-V1-Dienste und die Diagnosemöglichkeiten unter PROFIBUS aufgeführt.

Sie haben die Möglichkeit auf der Baugruppe ein Firmwareupdate durchzuführen. Die Vorgehensweise hierzu finden Sie am Ende des Kapitels.

### **Thema** Seite **Teil 4 Einsatz.................................................................................... 4-1** [Schnelleinstieg ..................................................................................... 4-2](#page-35-0) [Spannungsversorgung ......................................................................... 4-4](#page-37-0) [Montage ............................................................................................... 4-5](#page-38-0) [DP-Slave projektieren .......................................................................... 4-7](#page-40-0) [DP-V0-Slave parametrieren ................................................................. 4-8](#page-41-0) [DP-V1-Slave parametrieren ............................................................... 4-10](#page-43-0) [DP-Slave konfigurieren....................................................................... 4-13](#page-46-0) [Hardware-Konfiguration - S5 Baugruppen.......................................... 4-18](#page-51-0) [DP-V1 - Dienste ................................................................................. 4-22](#page-55-0) [Diagnosefunktionen............................................................................ 4-23](#page-56-0) [Firmwareupdate ................................................................................. 4-28](#page-61-0) **Inhalt**

## <span id="page-35-0"></span>**Schnelleinstieg**

#### **Grundsätzlich gilt**

- Die Baugruppe 306-1LE00 darf ausschließlich auf einem IM-Steckplatz in einem AG-115U eingesetzt werden. Hierbei ist die Baugruppe über PROFIBUS an ein Master-System anzukoppeln.
	- Im Rack dürfen sich neben dem IM 306 DP-Slave auf dem IM-Steckplatz ausschließlich Digital- bzw. Analogbaugruppen befinden.
	- Aufgrund der Datenübertragung über PROFIBUS können maximal 244Byte Eingabe- und 244Byte Ausgabedaten übertragen werden.

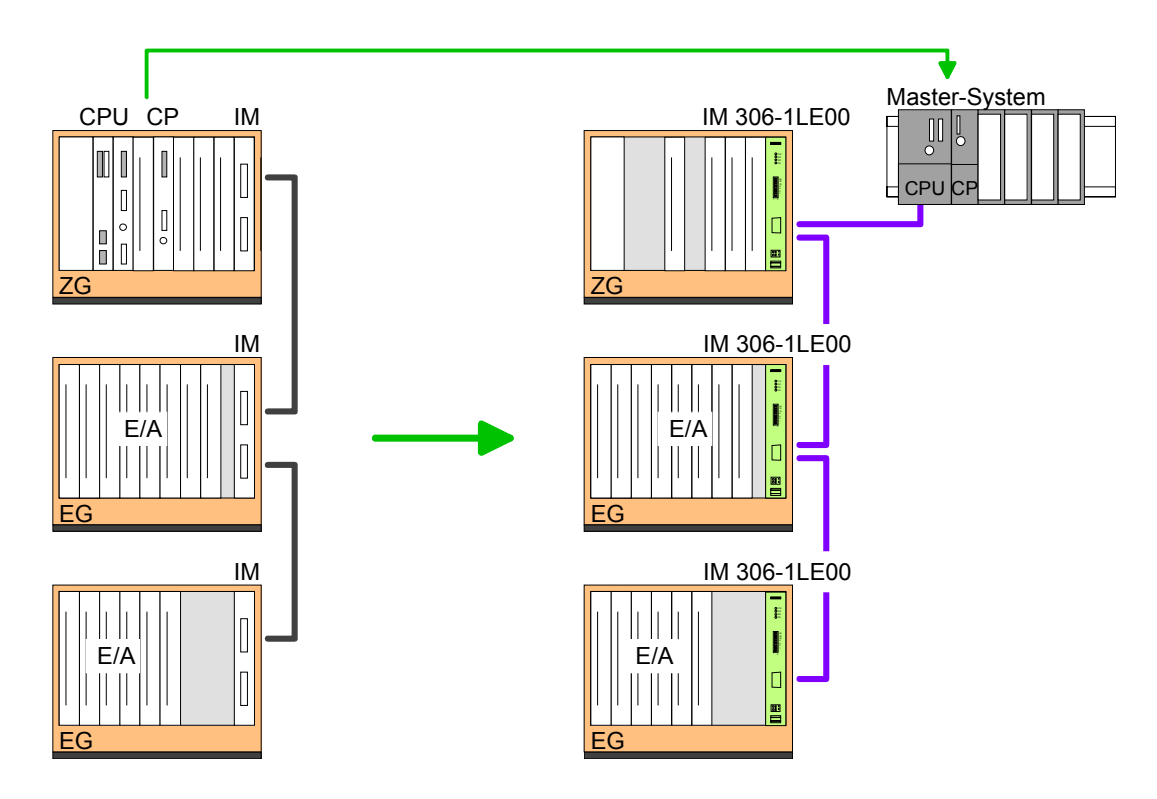

#### **Montage**

- Trennen Sie das AG von der Netzspannung.
- Entfernen Sie alle Baugruppen aus dem entsprechenden Rack, bis auf die digitalen und analogen Baugruppen.
- Stecken Sie auf dem IM-Steckplatz eine Adaptionskapsel, indem Sie diese an der Oberkante einhängen, nach unten drehen und im Rack einrasten. Damit Sie die Adaptionskapsel stecken können, müssen Sie an ihrem Rack die Trennplatte rechts oben entfernen.
- Schrauben Sie die Adaptionskapsel fest.
- Stecken Sie in der Adaptionskapsel den IM 306-1LE00 DP-Slave, indem Sie die Baugruppe mittels der linken Führungsschiene am Rückwandbus einrasten.
- Stellen Sie über den DIP-Schalter auf der Frontseite der Baugruppe die PROFIBUS-Adresse ein. Diese Adresse muss identisch sein mit der PROFIBUS-Adresse in der Hardware-Konfiguration.

#### **Spannungsversorgung**

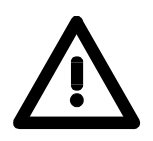

Abhängig vom verwendeten Siemens S5 Rack erfolgt die Spannungsversorgung über den Rückwandbus oder über die Frontversorgung.

#### **Achtung!**

Bitte versorgen Sie Ihre Baugruppe nur dann über die Frontseite, wenn über den Rückwandbus keine Versorgung stattfindet.

**Eine gleichzeitige Einspeisung ist unbedingt zu vermeiden.**

Die Projektierung erfolgt als Hardware-Konfiguration in Ihrem PROFIBUS-DP-Master Projektiertool durch Zuordnung des IM 306 DP-Slave-Moduls. VIPA stellt Ihnen für den IM 306 DP-Slave GSD-Dateien zur Verfügung. Diese können Sie über den "Service"-Bereich von www.vipa.com downloaden. Den IM 306 DP-Slave können Sie als DP-V0 oder als DP-V1- Slave projektieren. Für jeden Slave-Typ liegt eine GSD-Datei ab. Die Zuordnung des Slave-Typ können Sie der nachfolgenden Tabelle entnehmen: **Projektierung** 

#### GSD-Datei

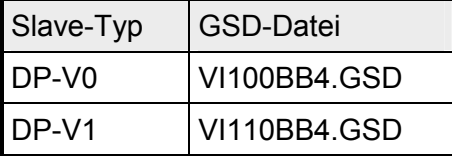

Durch Einbindung der entsprechenden GSD-Datei wird der IM 306 DP-Slave als "VIPA 306-1LE00 (DPVx)" aufgeführt unter: *PROFIBUS-DP > Weitere Feldgeräte > I/O > VIPA\_306\_1XX00* 

#### • Bauen Sie Ihr PROFIBUS-System auf. Vorgehensweise

- Starten Sie Ihr Projektiertool mit einem neuen Projekt.
- Projektieren Sie ein Master-System mit einem PROFIBUS-Subnetz.
- Zur Projektierung des IM 306 DP-Slave wählen Sie je nach gewünschter Funktionalität den "VIPA 306-1LE00 (DPVx)" aus dem Hardware-Katalog und ziehen Sie diesen auf das DP-Master Subnetz.
- Geben Sie in den Eigenschaften des DP-Slave eine PROFIBUS-Adresse zwischen 2 und 125 an und stellen Sie diese Adresse am Adress-Schalter ein. Bitte beachten Sie, dass bei VIPA systembedingt die PROFIBUS-Adresse 1 reserviert ist.
- Parametrieren Sie den DP-Slave. Nähere Informationen finden Sie unter "DP-Vx-Slave parametrieren".
- Öffnen Sie die Konfigurationstabelle, indem Sie auf den eingefügten DP-Slave klicken. Binden Sie beginnend mit dem 1. Steckplatz alle Baugruppen Ihres Siemens S5-Racks in der gesteckten Reihenfolge aus dem Hardware-Katalog ein. Geben Sie hier für jede 115U-Baugruppe den "Steckplatz" und für jede 135U/155U-Baugruppe die Rack- "Peripherieadresse" an, bzw. setzen Sie, sofern im HW-Katalog nicht verfügbar, ein entsprechendes "Substitutions"-Modul.
- Sichern und übertragen Sie Ihr Projekt in die SPS.

### <span id="page-37-0"></span>**Spannungsversorgung**

Abhängig vom verwendeten Siemens S5-Rack erfolgt die Spannungsversorgung über den Rückwandbus oder über das integrierte DC 24V Netzteil via Frontbuchse. Sofern Ihr Rack die Baugruppe über den Rückwandbus versorgen kann, **Übersicht** 

läuft diese an, sobald Sie diese in Ihrem Rack stecken. Ansonsten ist die Baugruppe über das integrierte DC 24V Netzteil zu versorgen.

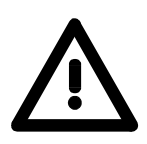

### **Achtung!**

Die Spannungsversorgung hat entweder über den Rückwandbus oder über das integrierte DC 24V Netzteil zu erfolgen.

**Eine gleichzeitige Einspeisung ist unbedingt zu vermeiden.** 

**Verdrahtung der DC 24V Spannungsversorgung** 

Sofern die Baugruppe über das integrierte DC 24V Netzteil versorgt werden soll, kommt eine grüne Anschlussklemmen mit Federzugklemmtechnik zum Einsatz. Die Anschlussklemme ist als Stecker ausgeführt, welcher im verdrahteten Zustand vorsichtig abgezogen werden kann.

Hier können Sie Drähte mit einem Querschnitt von 0,08mm<sup>2</sup> bis 2,5mm<sup>2</sup> anschließen. Hierbei dürfen sowohl flexible Litzen ohne Aderendhülse, als auch starre Leiter verwendet werden.

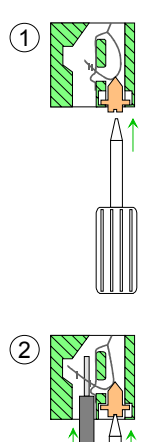

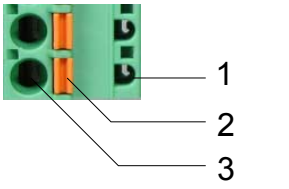

- [1] Prüfabgriff für 2mm Messspitze
- [2] Verriegelung (orange) für Schraubendreher
- [3] Runde Öffnung für Drähte

Die nebenstehende Abfolge stellt die Schritte der Verdrahtung in der Draufsicht dar.

- Zum Verdrahten drücken Sie mit einem geeigneten Schraubendreher, wie in der Abbildung gezeigt, die Verriegelung senkrecht nach innen und halten Sie den Schraubendreher in dieser Position.
- Führen Sie durch die runde Öffnung Ihren abisolierten Draht ein. Sie können Drähte mit einem Querschnitt von 0,08mm<sup>2</sup> bis 2,5mm<sup>2</sup> anschließen.
- Durch Entfernen des Schraubendrehers wird der Draht über einen Federkontakt sicher mit dem Steckverbinder verbunden.

 $(3)$ 

### <span id="page-38-0"></span>**Montage**

**Grundsätzlich gilt** 

- Die Baugruppe 306-1LE00 darf ausschließlich auf einem IM-Steckplatz in einem AG-115U eingesetzt werden. Hierbei ist die Baugruppe über PROFIBUS an ein Master-System anzukoppeln.
	- Im Rack dürfen sich neben dem IM 306 DP-Slave auf dem IM-Steckplatz ausschließlich Digital- bzw. Analogbaugruppen befinden.
	- Aufgrund der Datenübertragung über PROFIBUS können maximal 244Byte Eingabe- und 244Byte Ausgabedaten übertragen werden.
- Eine Montage im AG-115U ist nur in Verbindung mit einer Adaptionskapsel möglich. **Montage**
- Damit Sie eine Adaptionskapsel auf den IM-Steckplatz stecken können, müssen Sie an ihrem Rack die rechte Trennplatte des IM-Steckplatzes entfernen. Vorbereitung

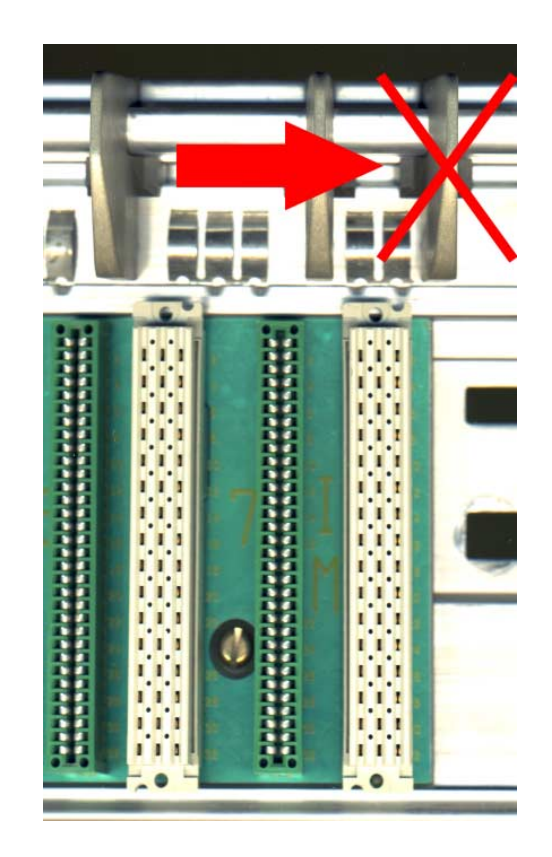

Die Montage erfolgt nach folgender Vorgehensweise: Vorgehensweise

- Trennen Sie das AG von der Netzspannung.
- Entfernen Sie alle Baugruppen aus dem entsprechenden Rack, bis auf die digitalen und analogen Baugruppen.
- Stecken Sie auf dem IM-Steckplatz eine Adaptionskapsel, indem Sie diese an der Oberkante einhängen, nach unten drehen und im Rack einrasten.
- Schrauben Sie die Adaptionskapsel fest.
- Stecken Sie in der Adaptionskapsel den IM 306-1LE00 DP-Slave, indem Sie die Baugruppe mittels der linken Führungsschiene am Rückwandbus einrasten.
- Stellen Sie über den DIP-Schalter auf der Frontseite der Baugruppe die PROFIBUS-Adresse ein. Diese Adresse muss identisch sein mit der PROFIBUS-Adresse in der Hardware-Konfiguration.
- Verbinden Sie das AG wieder mit der Netzspannung.

#### Steckplätze im AG-115U

Die folgenden Übersichten zeigen die möglichen Steckplätze für den IM 306-1LE00 DP-Slave in den verschiedenen Baugruppenträgern. Die Steckmöglichkeiten sind durch X gekennzeichnet.

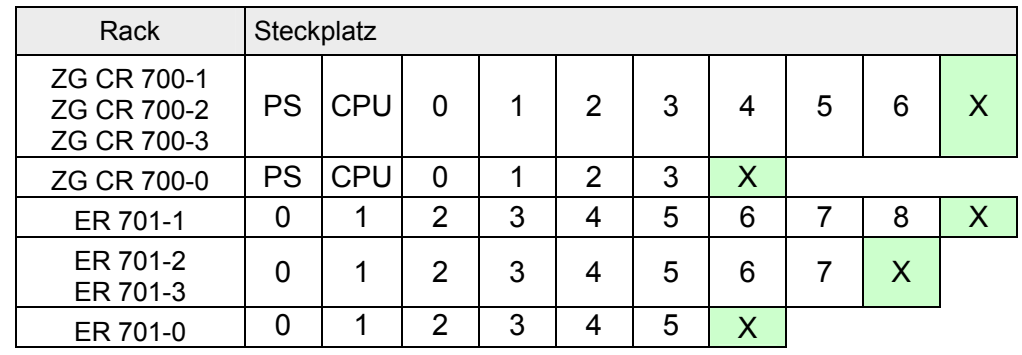

## <span id="page-40-0"></span>**DP-Slave projektieren**

Die Projektierung erfolgt als Hardware-Konfiguration in Ihrem PROFIBUS-DP-Master Projektiertool wie beispielsweise dem Siemens SIMATIC Manager. Hierbei ordnen Sie Ihrem DP-Master das entsprechende PROFIBUS-DP-Slave-Modul zu. Eine direkte Zuordnung erfolgt über die PROFIBUS-Adresse, die Sie am DP-Slave über den Adress-Schalter und in den DP-Slave-Eigenschaften einzustellen haben. Durch Einbindung der entsprechenden GSD-Datei wird der IM 306 DP-Slave als "VIPA 306-1LE00 [DPV...]" aufgeführt unter: *PROFIBUS-DP > Weitere Feldgeräte > I/O > VIPA\_306\_1XX00*  **Allgemeines** 

Von VIPA erhalten Sie für den IM 306 DP-Slave GSD-Dateien. Je nach installierter GSD-Datei werden folgende Module im Hardware-Katalog abgelegt: **DP-V0/DP-V1- Funktionalität über GSD-Datei** 

IM 306-1LE00

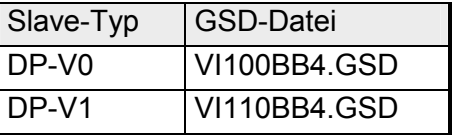

Installieren Sie die entsprechende GSD-Datei in Ihrem Projektiertool. Nähere Hinweise zur Installation einer GSD-Datei finden Sie im Handbuch zu Ihrem Projektiertool.

#### • Bauen Sie Ihr PROFIBUS-System auf. **Projektierung**

- Starten Sie Ihr Projektiertool mit einem neuen Projekt.
- Projektieren Sie ein Master-System und legen Sie ein neues PROFIBUS-Subnetz an.
- Zur Projektierung des IM 306 DP-Slave wählen Sie je nach gewünschter Funktionalität den "VIPA 306-1LE00 (DPVx)" aus dem Hardware-Katalog und ziehen Sie diesen auf das DP-Master Subnetz.
- Geben Sie in den Eigenschaften des DP-Slave eine PROFIBUS-Adresse zwischen 2 und 125 an und stellen Sie diese Adresse am Adress-Schalter ein.
- Parametrieren Sie den DP-Slave. Nähere Informationen finden Sie unter "DP-Vx-Slave parametrieren".
- Konfigurieren Sie Ihr Siemens S5-Rack. Näheres hierzu finden Sie unter "DP-Slave konfigurieren".
- Übertragen Sie Ihr Projekt in Ihre CPU.

### <span id="page-41-0"></span>**DP-V0-Slave parametrieren**

Durch Doppelklick auf den eingefügten DP-V0-Slave gelangen Sie in den Eigenschaften-Dialog des DP-V0-Slave. Hier können Sie Baugruppenspezifische Daten lesen eingeben oder ändern. Nachfolgend sind diese Parameter beschrieben. **Parameter-Dialog aufrufen** 

#### **Allgemein**

#### **Baugruppe**

- Bestellnummer des IM 306 DP-Slave mit Angabe des GSD Datei-Namen. Bestellnummer GSD-Datei
- Anzeige der DP-Slave-Familie. Familie
- Als DP-Slave-Typ wird die Best.-Nr. des DP-Slave gefolgt von DPV0 angezeigt. DP-Slave-Typ
- Die Bezeichnung wird vom System vorgegeben und kann jederzeit geändert werden. Bezeichnung
- **Adressen**
- Dies ist eine vom System generierte Diagnoseadresse, welche Sie ändern können. Über diese Adresse wird dem DP-Master der Ausfall bzw. die Wiederkehr eines DP-Slave mitgeteilt. Diagnoseadresse

#### **Teilnehmer/ Mastersystem**

- Über diese Schaltfläche gelangen Sie in den Eigenschaften-Dialog der PROFIBUS-Schnittstelle des DP-Slave. Hier können Sie Ihrem DP-Slave eine PROFIBUS-Adresse zuweisen und die Eigenschaften des entsprechenden Subnetzes ändern. Sofern Sie Ihrem DP-Slave schon eine PROFIBUS-Adresse zugewiesen haben, erscheint diese Adresse neben der Schaltfläche. Unter der Schaltfläche finden Sie Informationen über das DP-Master-System, an welches Ihr DP-Slave angebunden ist. [PROFIBUS...]
- Der IM 306 DP-Slave von VIPA unterstützt die SYNC- und FREEZE-Steuerkommandos des Masters. Mit dem Steuerkommando *SYNC* veranlasst der Master eine Gruppe von DP-Slaves, die Zustände ihrer Ausgänge auf den aktuellen Wert einzufrieren. Mit *FREEZE* wird der aktuelle Zustand der Eingänge eingefroren. SYNC/FREEZE-Fähigkeit

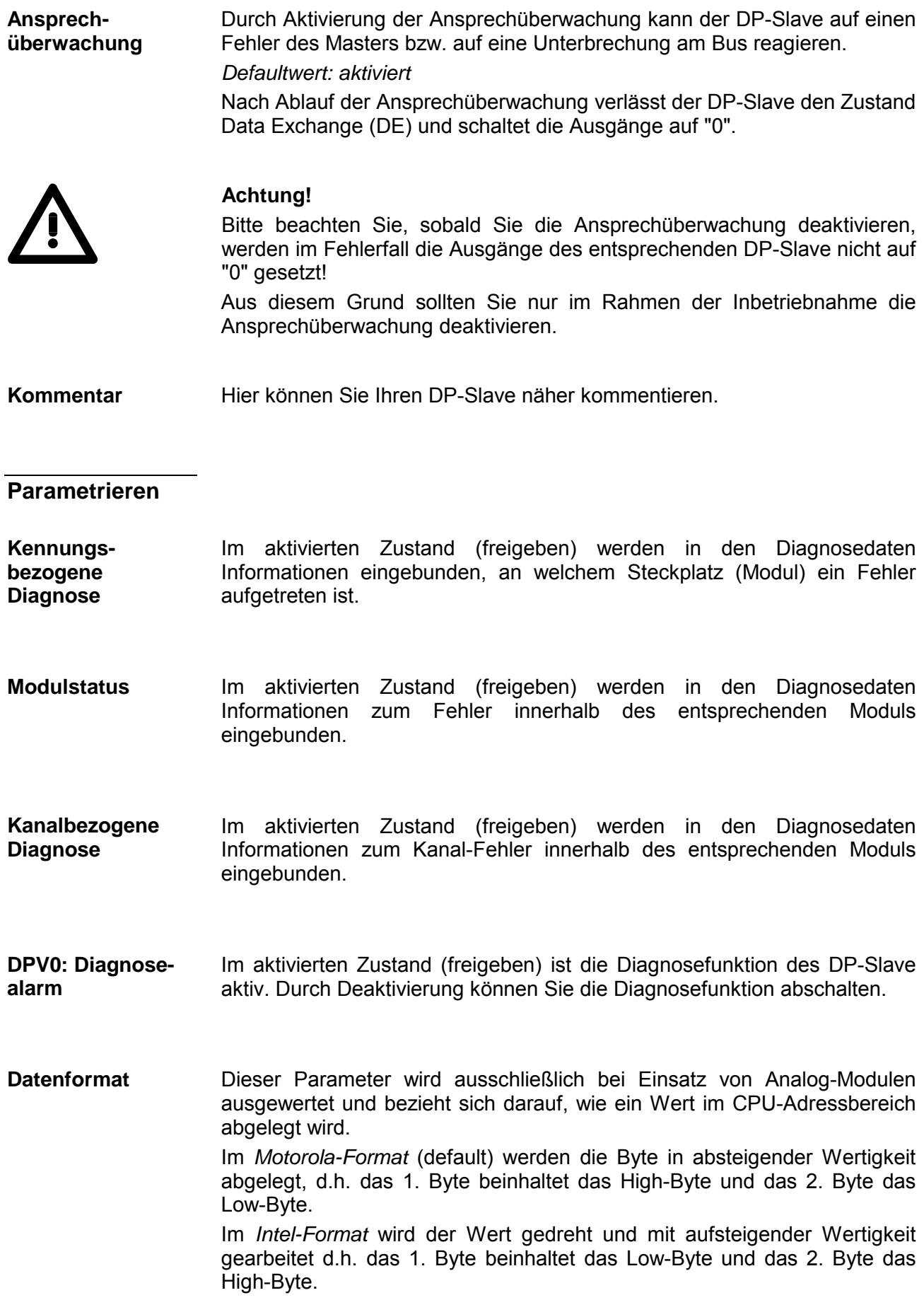

### <span id="page-43-0"></span>**DP-V1-Slave parametrieren**

Durch Doppelklick auf den eingefügten DP-V1-Slave gelangen Sie in den Eigenschaften-Dialog des DP-V1-Slave. Hier können Sie Baugruppenspezifische Daten lesen eingeben oder ändern. Nachfolgend sind diese Parameter beschrieben. **Parameter-Dialog aufrufen** 

### **Allgemein**

#### **Baugruppe**

- Bestellnummer des IM 306 DP-Slave mit Angabe des GSD Datei-Namen. Bestellnummer GSD-Datei
- Anzeige der DP-Slave-Familie. Familie
- Als DP-Slave-Typ wird die Best.-Nr. des DP-Slave gefolgt von DPV1 angezeigt. DP-Slave-Typ
- Die Bezeichnung wird vom System vorgegeben und kann jederzeit geändert werden. Bezeichnung
- **Adressen**
- Dies ist eine vom System generierte Diagnoseadresse, welche Sie ändern können. Über diese Adresse wird dem DP-Master der Ausfall bzw. die Wiederkehr eines DP-Slave mitgeteilt. Unter DP-V1 ist diese Adresse dem virtuellen Steckplatz 0 zugeordnet. Diagnoseadresse

#### **Teilnehmer/ Masteradresse**

- Über diese Schaltfläche gelangen Sie in den Eigenschaften-Dialog des DP-Slave. Hier können Sie Ihrem DP-Slave eine PROFIBUS-Adresse zuweisen und die Eigenschaften des entsprechenden Subnetzes ändern. Sofern Sie Ihrem DP-Slave schon eine PROFIBUS-Adresse zugewiesen haben, erscheint diese Adresse neben der Schaltfläche. Unter der Schaltfläche finden Sie Informationen über das DP-Master-System, an welches Ihr DP-Slave angebunden ist. [PROFIBUS...]
- Der IM 306 DP-Slave von VIPA unterstützt die SYNC- und FREEZE-Steuerkommandos des Masters. Mit dem Steuerkommando *SYNC* veranlasst der Master eine Gruppe von DP-Slaves, die Zustände ihrer Ausgänge auf den aktuellen Wert einzufrieren. Mit *FREEZE* werden die Ausgänge eingefroren. SYNC/FREEZE-Fähigkeit

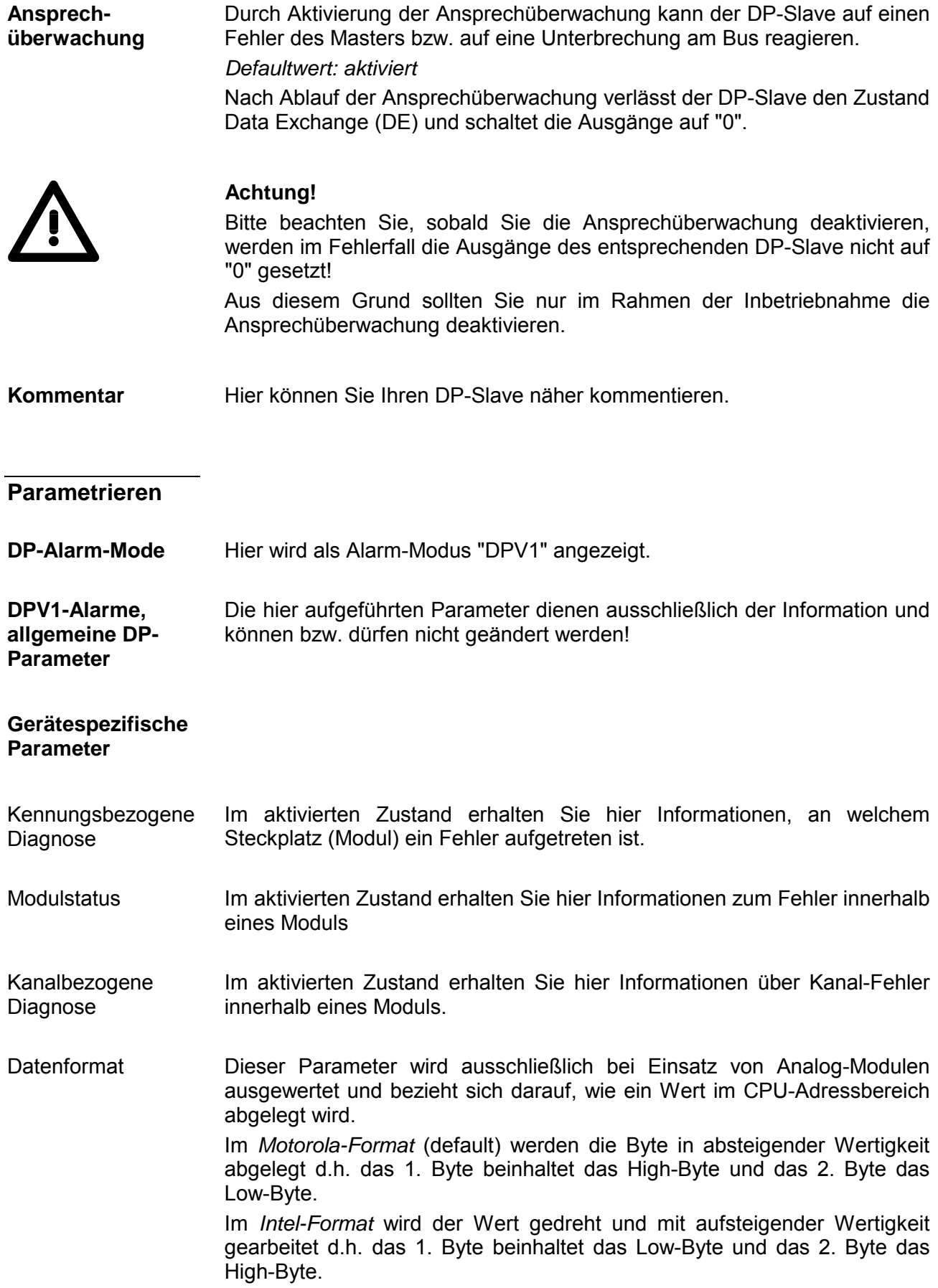

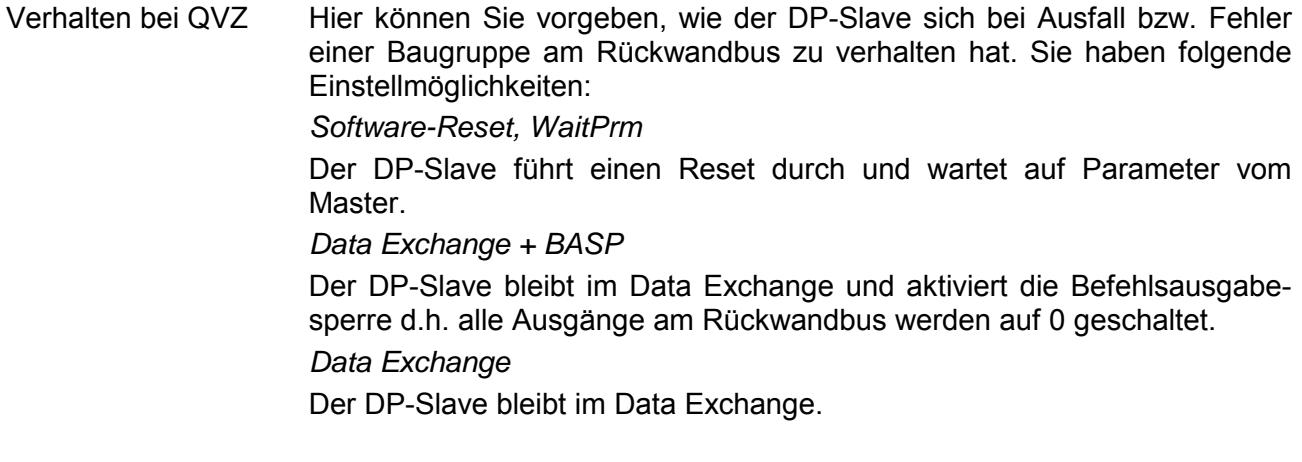

#### **Hex-Parametrierung**

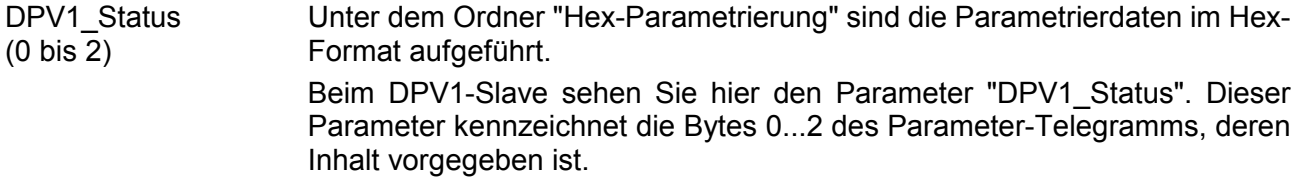

### <span id="page-46-0"></span>**DP-Slave konfigurieren**

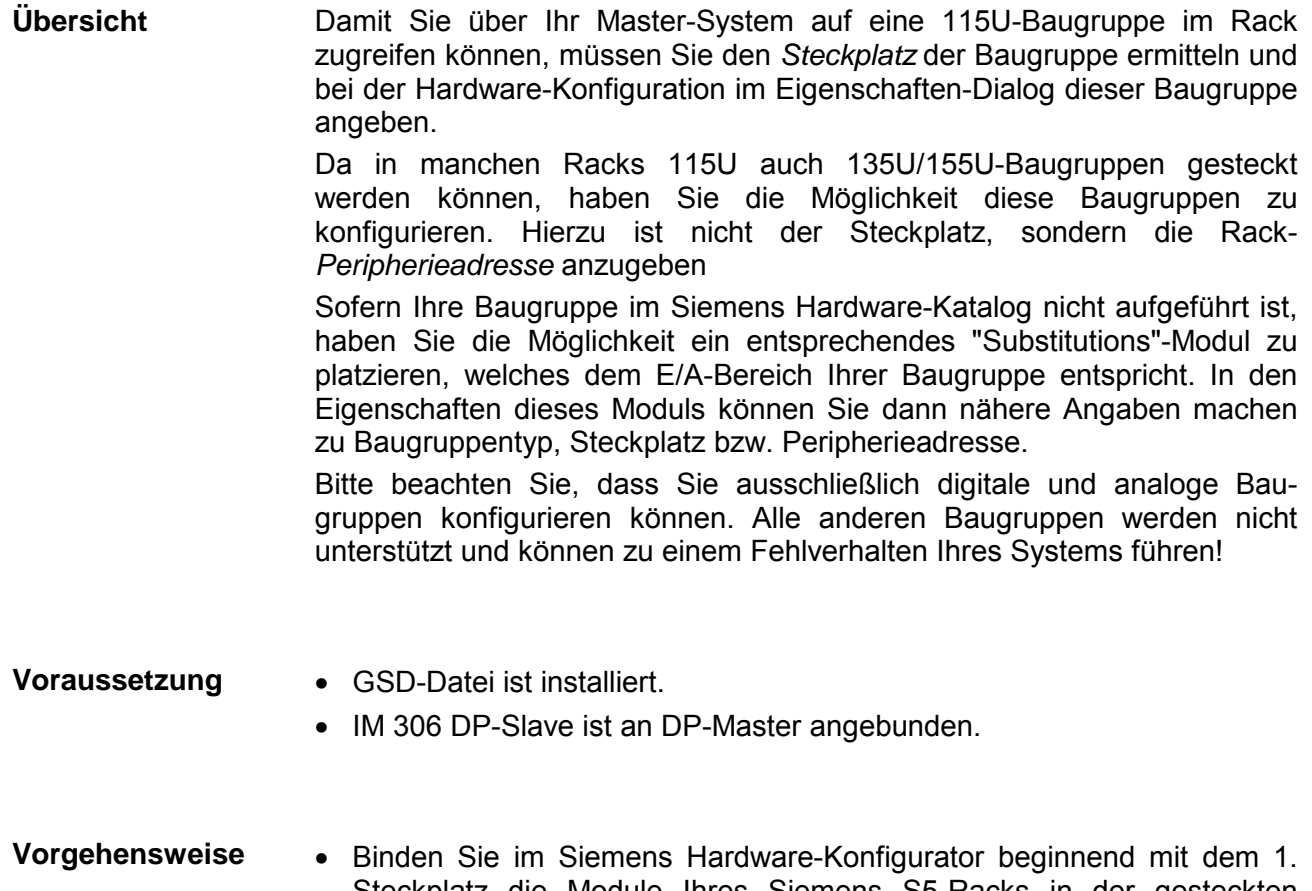

- Steckplatz die Module Ihres Siemens S5-Racks in der gesteckten Reihenfolge ein. Gehen Sie hierzu in den Siemens Hardware-Katalog, klicken Sie unter *Weitere Feldgeräte > I/O > VIPA\_306\_1XX00 > VIPA 306-1...* auf den entsprechenden DP-Slave und ziehen Sie aus der Baugruppenauswahl die entsprechende Baugruppe auf den zugehörigen Steckplatz. Die Baugruppe wird auf dem gewünschten Steckplatz eingefügt und automatisch einer Adresse zugeordnet. Beachten Sie hierbei, dass die Module in der Hardware-Konfiguration immer lückenfrei zu platzieren sind.
	- Öffnen Sie durch Doppelklick den Eigenschaften-Dialog der Baugruppe.
	- Geben Sie ggf. unter "Adresse/Kennung" die Adresse an, über die Ihre Baugruppe über Ihr Mastersystem angesprochen werden soll.
	- Wechseln Sie zu "Parametrieren". Hier müssen Sie abhängig vom Baugruppentyp den *Steckplatz* bzw. die *Peripherieadresse* angeben. Näheres hierzu finden Sie bei den jeweiligen Konfigurations-Beschreibungen auf den Folgeseiten.
	- Sichern Sie Ihr Projekt.

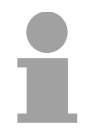

#### **Hinweis!**

Sie müssen immer abhängig vom Baugruppentyp den *Steckplatz* bzw. die *Peripherieadresse* angeben. Eine Zuordnung erfolgt nicht automatisch. Das "Universalmodul" aus dem Siemens Hardware-Konfigurator wird nicht unterstützt!

• Öffnen Sie durch Doppelklick den Eigenschaften-Dialog der 115U-Baugruppe. **Konfiguration von 115U-Baugruppen** 

- Wechseln Sie zu "Parametrieren".
- Geben Sie hier den Steckplatz an, auf dem sich Ihre Baugruppe im Rack AG 115U befindet. Die Steckplatz-Nummer können Sie der nachfolgenden Tabelle entnehmen.

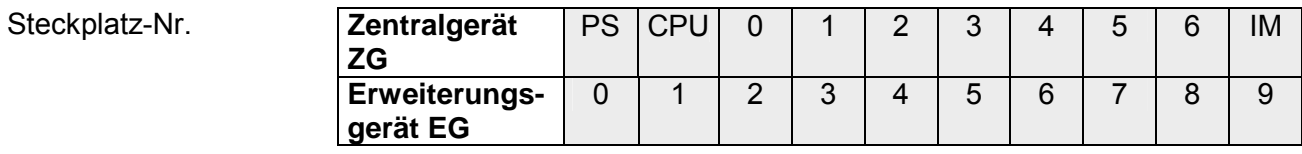

#### **Konfiguration von 135U/155U-Baugruppen**

- Öffnen Sie durch Doppelklick den Eigenschaften-Dialog der 135U/155U-Baugruppe.
	- Wechseln Sie zu "Parametrieren".
	- Geben Sie hier die Rack-*Peripherieadresse* an

Je nach Baugruppe besitzt im AG-115U jeder Steckplatz eine fixe Adresse für die 135U/155U-Baugruppen. Rack-*Peripherieadressen* im

AG-115U

Beginnend bei Adresse 0.0 werden von Digitalbaugruppen pro Steckplatz 4Byte belegt. Maximal 32 binäre Ein-/Ausgabekanäle können somit pro Steckplatz angesprochen werden. Steckt eine Baugruppe mit 8 bzw. 16 binären Ein-/ Ausgabe-Kanälen, werden nur die niederwertigen Bytenummern verwendet. Die höherwertigen sind bedeutungslos.

135U/155U-Analogbaugruppen dürfen Sie an beliebiger Stelle im Rack stecken. Geben Sie zur Konfiguration im Eigenschaften-Dialog die Rack-Peripherieadresse an, welche auf der Baugruppe eingestellt ist.

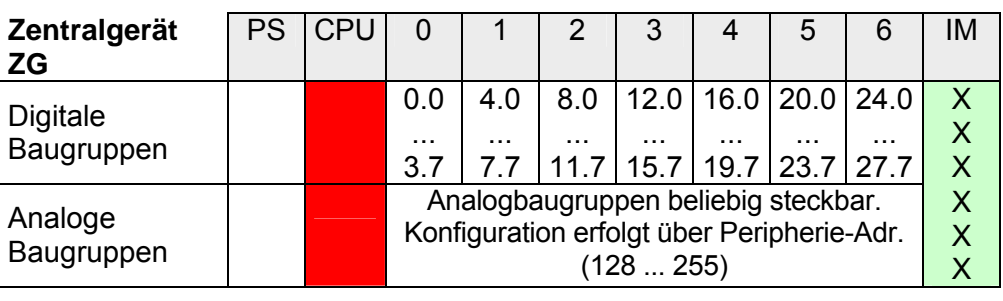

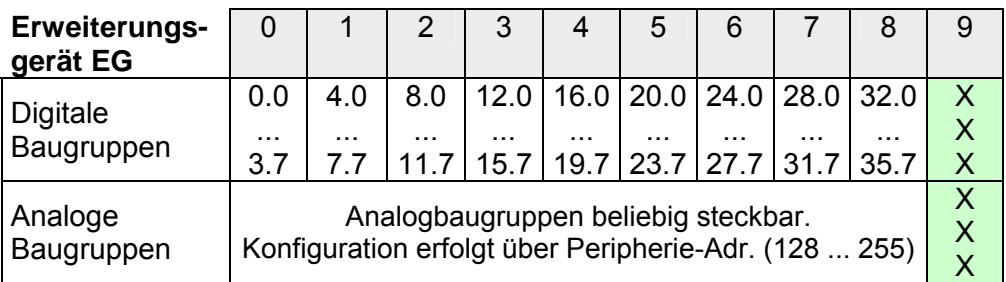

: Steckplatz für den IM 306 DP-Slave mit der Best.-Nr. 306-1LE00.

: Hier darf keine Baugruppe gesteckt sein.

Sofern sie Ihre Baugruppe im Siemens Hardware-Katalog nicht finden können, können Sie für Ihre Baugruppe ein "Substitutions"-Modul platzieren, welches dem E/A-Bereich Ihrer Baugruppe entspricht. Über die Eigenschaften des Substitutions-Moduls können Sie dann nähere Angaben zu der entsprechenden Baugruppe machen. **Konfiguration über "Substitutions"- Modul** 

Stellen Sie hier ein, ob es sich um eine 115U- oder um eine 135U/155U-Baugruppe handelt. **Baugruppentyp** 

Bei einer 115U-Baugruppe geben Sie hier den Steckplatz der Baugruppe an, auf dem sich Ihre Baugruppe im Rack AG 115U befindet. Die Steckplatz-Nummer können Sie der nachfolgenden Tabelle entnehmen. *Steckplatz* bei 115U

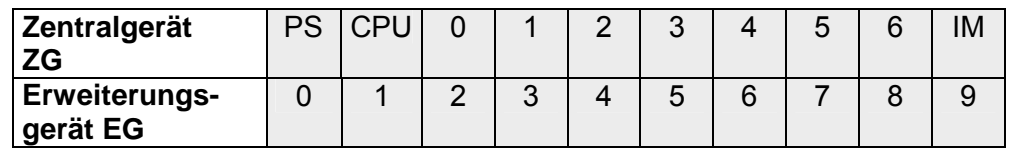

Rack-*Peripherieadressen* bei 135U/155U-Baugruppen

Je nach Baugruppe besitzt im AG-115U jeder Steckplatz eine fixe Adresse für die 135U/155U-Baugruppen.

Beginnend bei Adresse 0.0 werden von Digitalbaugruppen pro Steckplatz 4Byte belegt. Maximal 32 binäre Ein-/Ausgabekanäle können somit pro Steckplatz angesprochen werden. Steckt eine Baugruppe mit 8 bzw. 16 binären Ein-/ Ausgabe-Kanälen, werden nur die niederwertigen Bytenummern verwendet. Die höherwertigen sind bedeutungslos.

135U/155U-Analogbaugruppen dürfen Sie an beliebiger Stelle im Rack stecken. Geben Sie zur Konfiguration im Eigenschaften-Dialog die Rack-Peripherieadresse an, welche auf der Baugruppe eingestellt ist.

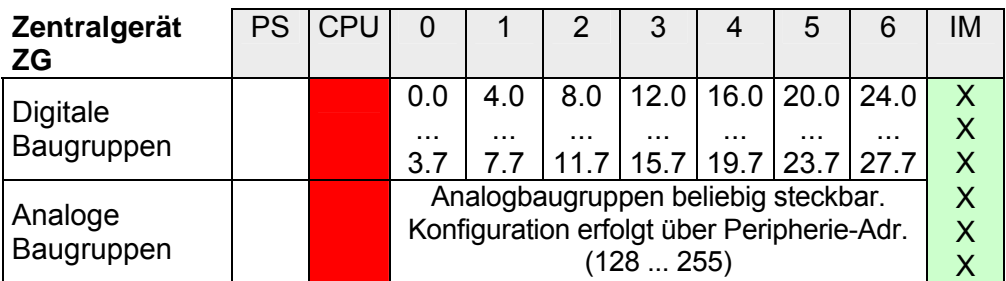

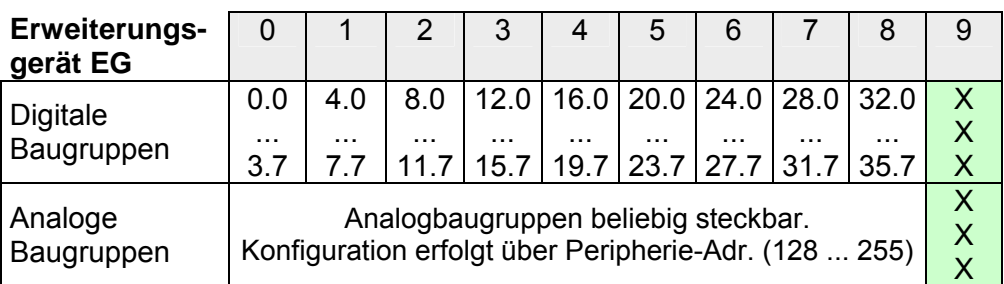

 $\vert x \vert$ : Steckplatz für den IM 306 DP-Slave mit der Best.-Nr. 306-1LE00.

: Hier darf keine Baugruppe gesteckt sein.

#### **Beispiel Variablen-Tabelle**

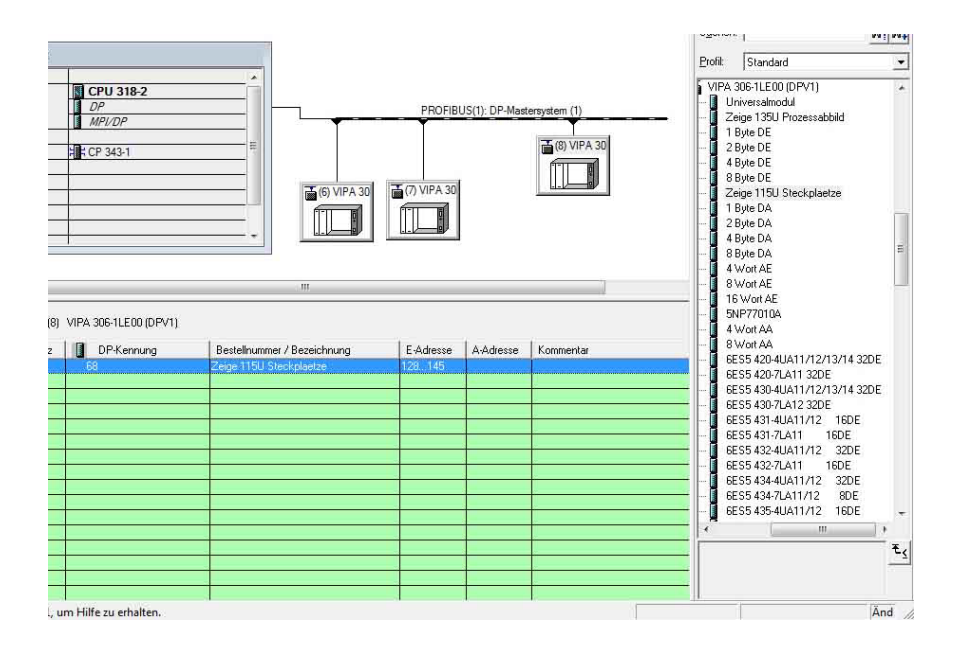

Über "Zeige 115U Steckplätze" können Sie die über die GSD-Datei eingefügten tatsächlich gefundenen Baugruppen anzeigen.

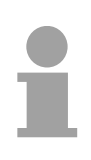

#### **Hinweis!**

Bei GSD "Zeige 115U Steckplätze" **nur** 115er Baugruppen stecken, 135er Baugruppen entfernen!

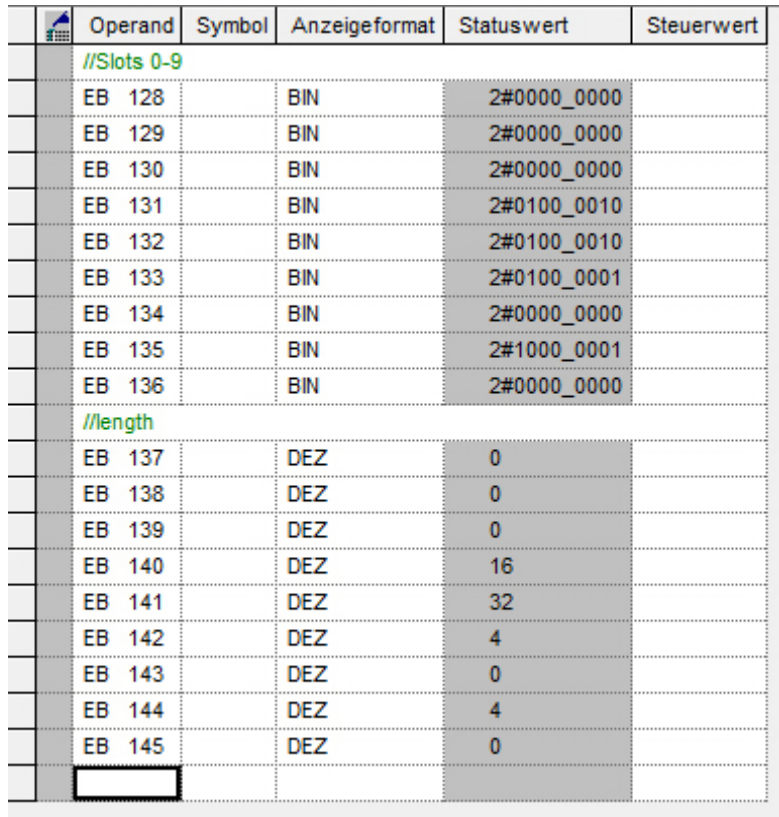

<span id="page-50-0"></span>Variablen-Tabelle für Funktion: "Zeige 115U Steckplätze"

Bitmuster für Slot 0 ... 9: **EB 128-136** 

> Bit 0 = "1" digitale Baugruppe Bit 1 = "1" analoge Baugruppe Bit 6 = "1" Eingang Bit 7 = "1" Ausgang

Belegte Adressbytes auf jeweiligen Slots: z.B.: EB 140: 16: = 8 Kanal AI/AO EB 141: 32: = 16 Kanal AI EB 142: 4: = 32 DI/DO **EB 137-145** 

### <span id="page-51-0"></span>**Hardware-Konfiguration - S5 Baugruppen**

**Hardware-Konfiguration der Module** 

Binden Sie nach dem Einfügen des IM 306 Slaves Ihre S5 Baugruppen in gesteckter Reihenfolge ein. Geben Sie für jede 115U-Baugruppe den "Steckplatz" und für jede 135U/155U-Baugruppe die Rack-"Peripherieadresse" an.

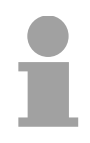

#### **Hinweis!**

Leerplätze im Ihrem Rack sind in der Hardwarekonfiguration nicht zu berücksichtigen. Diese müssen ignoriert werden.

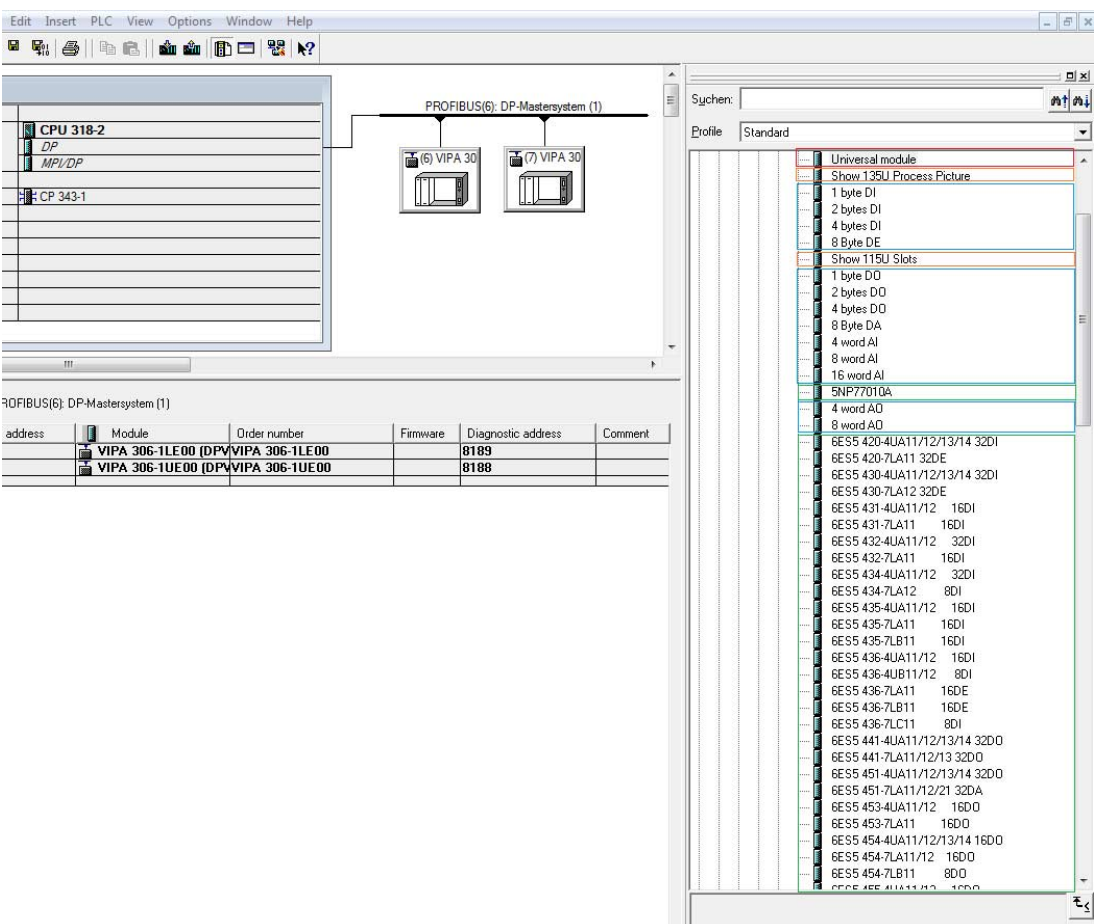

Im Bild sind folgende Module farblich gekennzeichnet:

- Nicht verwendbare Module!
- Zur Diagnose verwendbare Module
- Benutzerdefinierte Module zur Nachbildung von Modulen, die in der GSD-Datei nicht vorhanden sind
- Siemens SIMATIC Modultypen

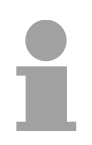

#### **Hinweis!**

Bitte beachten Sie, dass Sie ausschließlich digitale und analoge Baugruppen konfigurieren können. Alle anderen Baugruppen werden nicht unterstützt und können zu einem Fehlverhalten Ihres Systems führen!

Sofern sie Ihre Baugruppe im Siemens Hardware-Katalog nicht finden können, können Sie für Ihre Baugruppe ein "Substitutions"-Modul platzieren, welches dem E/A-Bereich Ihrer Baugruppe entspricht. Über die Eigenschaften des Substitutions-Moduls können Sie dann nähere Angaben zu der entsprechenden Baugruppe machen. **"Substitutions"- Modul** 

> Bitte beachten Sie, dass Sie für jede Baugruppe nur 1 Steckplatz verwendet dürfen! Ein Kombination dieser Bereiche für eine Baugruppe ist nicht möglich.

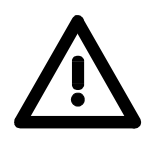

#### **Achtung!**

**Verwenden Sie niemals das "Universalmodul" aus dem Siemens Hardware-Konfigurator, dies würde zu einem Konfiguationsfehler führen!**

#### Konfiguration

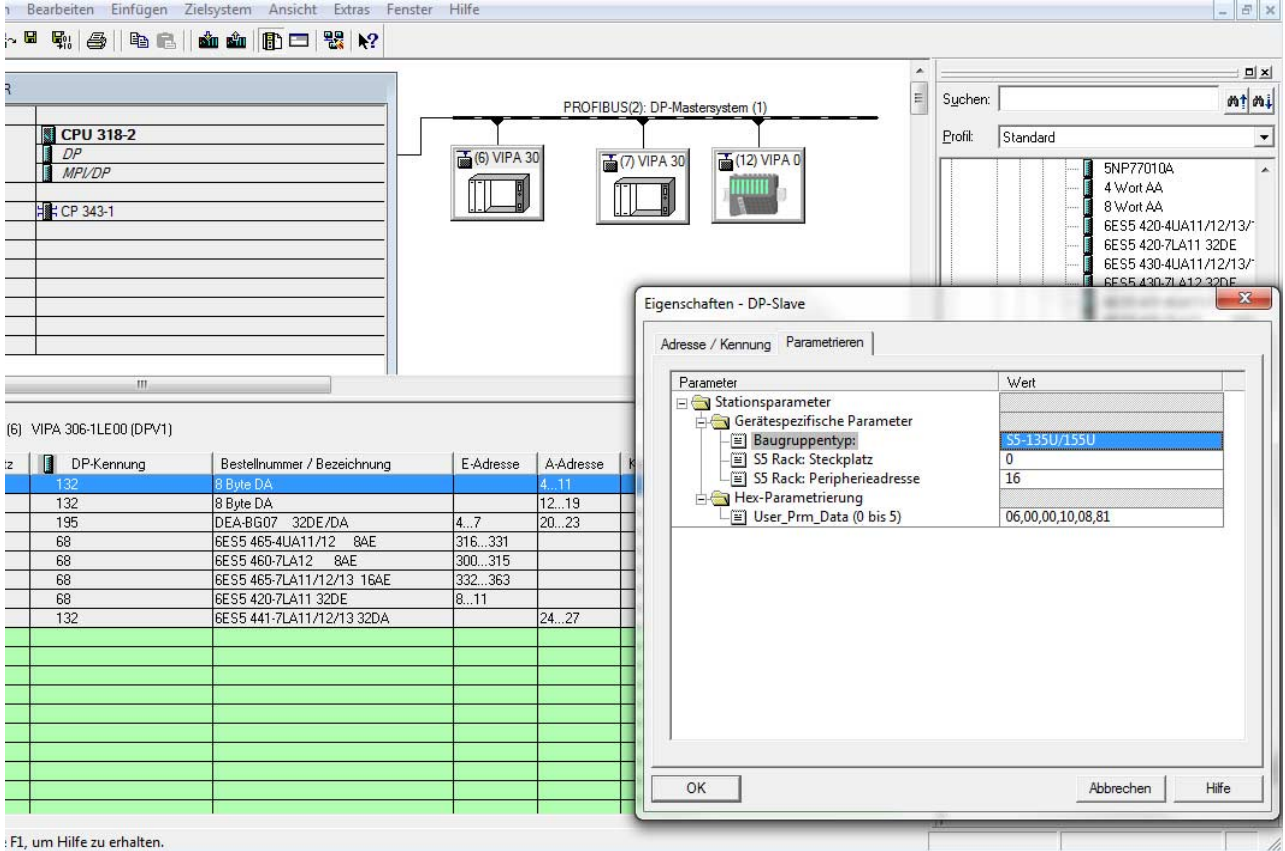

Zur Parametrierung der Baugruppen doppelklicken Sie in Ihrer Steckplatzübersicht auf das zu parametrierende Modul. Daraufhin öffnet sich ein Dialogfenster. Hier können Sie Ihre Parametereinstellungen vornehmen. Parameter

Parametrieren Sie im Eigenschafts-Dialog unter *Gerätespezifische Parameter* über Baugruppentyp "S5-115U" den "Steckplatz" oder für jede 135U/155U-Baugruppe die Rack-"Peripherieadresse".

Beim IM 306 DP-Slave (ab FW 117) und der GSD-Datei (ab GSD V2.23) ist bei Analog-Modulen eine Datenkonvertierung S5 > S7-Format möglich. Bei den *Gerätespezifischen Parametern* kann unter Eigenschaften für die Analogmodule der Parameter *S7-Format* angewählt werden. **Konvertierung S5 > S7-Format** 

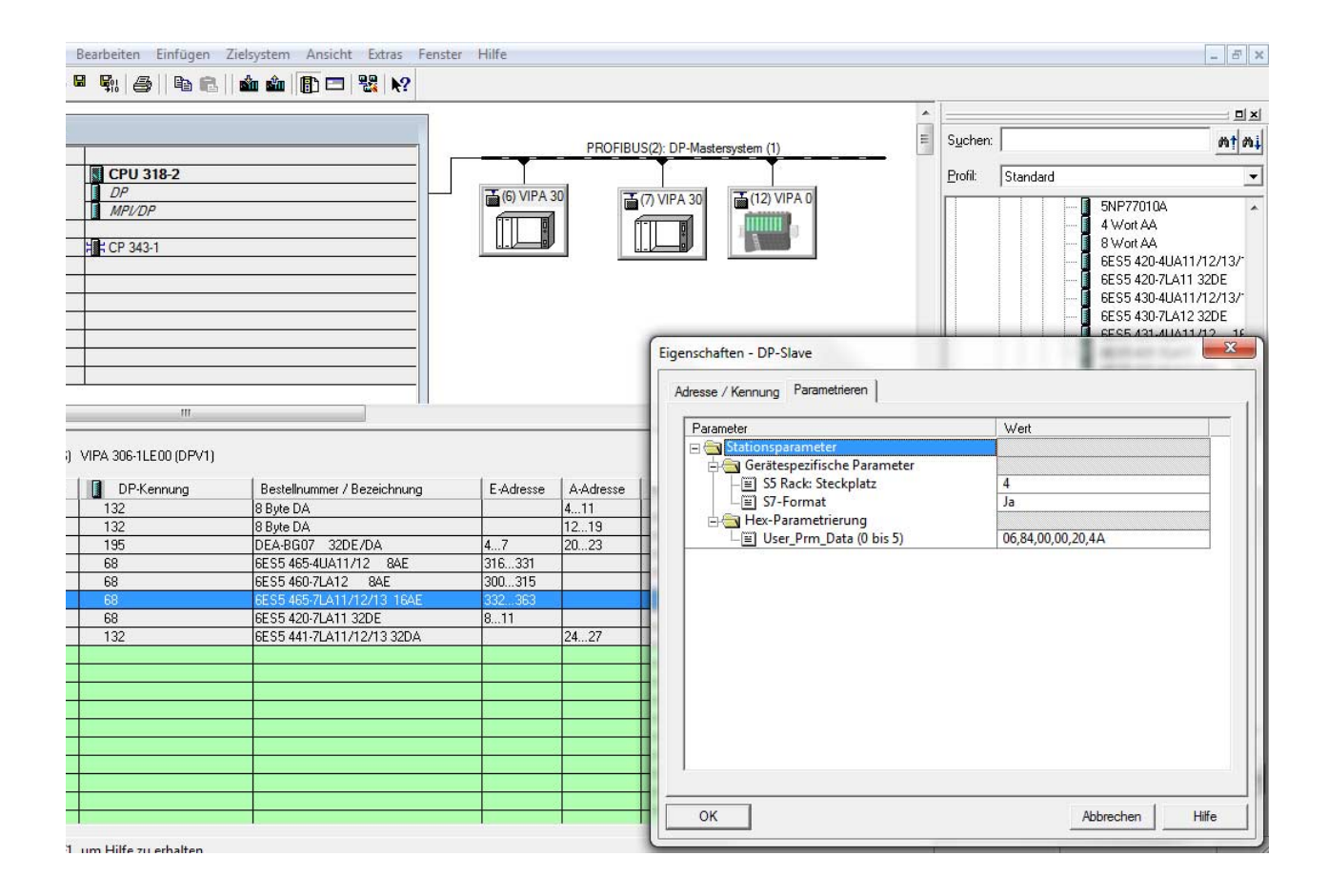

#### <span id="page-54-0"></span>**Datenkonvertierung analoge Eingangsbaugruppe:**

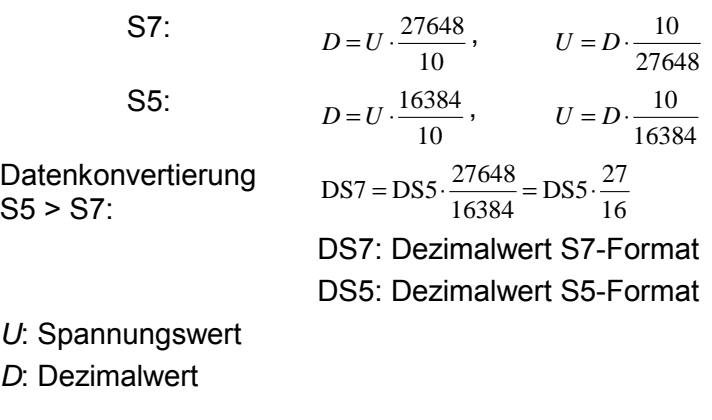

#### **Datenkonvertierung analoge Ausgangsbaugruppe:**

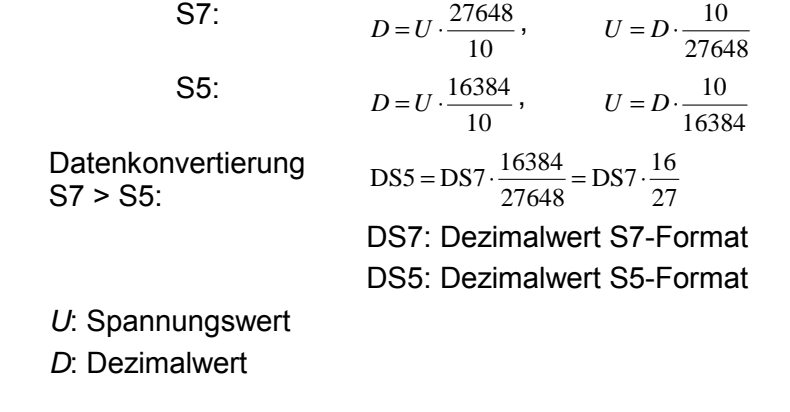

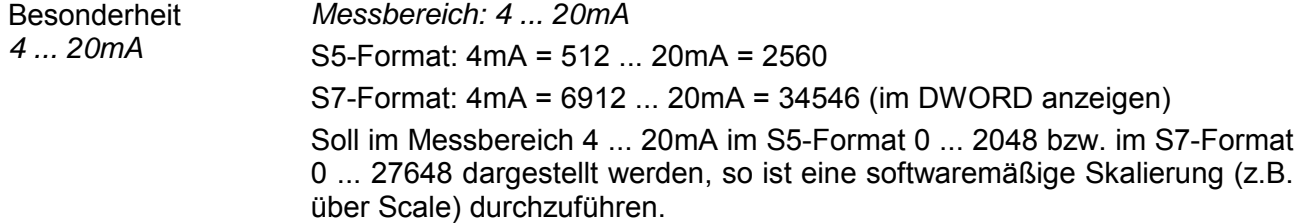

**Abwärtskompatibilität** 

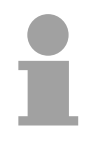

#### **Hinweis!**

Wird der IM 306 DP-Slave (< FW 117) mit aktueller GSD-Datei (ab GSD V2.23) und aktiviertem S7-Format betrieben, so führt dieses zu einem Konfigurationsfehler.

### <span id="page-55-0"></span>**DP-V1 - Dienste**

Für den Einsatz der DP-V1 Dienste ist darauf zu achten, dass Ihre CPU DP-V1-Kommunikation unterstützt. Näheres hierzu finden Sie in der Beschreibung Ihrer CPU. Hierbei stehen Ihnen folgende System-Funktions-Bausteine zur Verfügung: **Übersicht** 

- SFB 52 Datensatz aus einem DP-Slave lesen
- SFB 53 Datensatz in einen DP-Slave schreiben
- SFB 54 Alarm von einem DP-Slave empfangen

Es werden defaultmäßig 1 Klasse-1-Master-Verbindung und bis zu maximal 3 Klasse-2-Master-Verbindungen mit 244Byte Daten (4Byte DP-V1-Header plus 240Byte Nutzdaten) unterstützt.

Die Klasse-1-Master-Verbindung wird mit der zyklischen Verbindung zusammen aufgebaut und ist über die Parametrierung zu aktivieren.

Die Klasse-2-Master-Verbindung kann von einem Klasse-2-Master, der dann nur azyklisch mit dem Slave kommuniziert, benutzt werden und verfügt über einen eigenen Verbindungsaufbau.

Für den Zugriff unter DP-V1 aus dem Siemens SIMATIC Manager auf den IM 306 DP-Slave ist als *ID* die *Diagnoseadresse* zu verwenden, die Sie in den Eigenschaften vorgeben können. Daten des DP-V1-Slave

> Durch Angabe folgender Datensatz-Nr. als *Index* haben Sie lesenden (R) Zugriff auf folgende Elemente des DP-Slave:

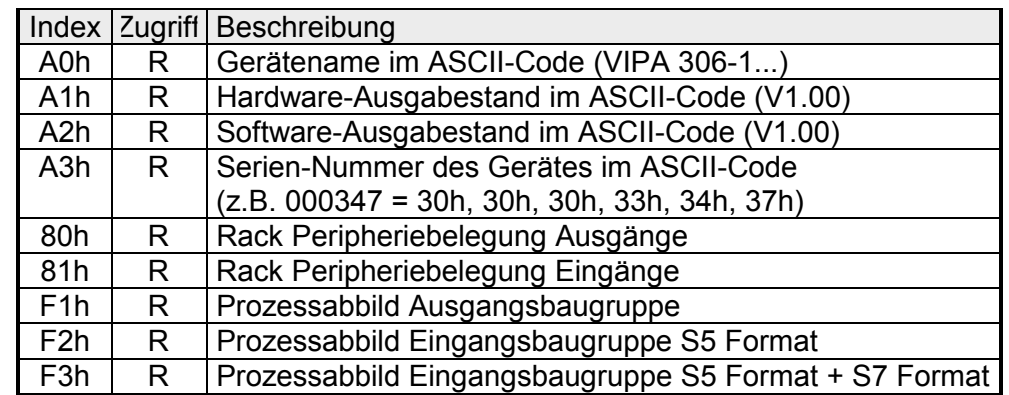

Für den Zugriff auf das Prozessabbild einer Eingabe-Baugruppe im Rack ist im SFB 52 als *ID* die *Anfangsadresse* zu verwenden. Die *Anfangsadresse* können Sie in der Hardware-Konfiguration unter den Eigenschaften "Adresse/Kennung" für die entsprechende Baugruppe vergeben. Durch Angabe der Datensatz-Nr. F2h oder F3h als *Index* haben Sie lesenden Zugriff auf das Prozessabbild der entsprechenden Eingabebaugruppe. Prozessabbild Eingangsperipherie lesen

Der Zugriff auf Ausgabe-Baugruppen wird mit einer Fehlermeldung quittiert.

### <span id="page-56-0"></span>**Diagnosefunktionen**

Die Diagnosefunktionen unter PROFIBUS-DP ermöglichen eine schnelle Fehlerlokalisierung. Die Diagnosedaten sind unter DP-V0 und DP-V1 identisch und werden über den Bus übertragen und beim Master zusammengefasst. Unter DP-V1 bekommt der DP-Slave im Diagnosefall eine Rückmeldung vom DP-Master. Als weitere Funktion wurde bei DP-V1 die gerätebezogene Diagnose in die Kategorien *Alarme* und *Statusmeldungen* aufgegliedert. **Übersicht** 

Die Diagnose-Meldungen, welche vom PROFIBUS-Slave erzeugt werden, haben je nach Parametrierung eine maximale Länge von 127Byte. Über den Eigenschaften-Dialog des IM 306 DP-Slave können Sie den Aufbau der Diagnosedaten beeinflussen. Hier lassen sich *Kennungs-/ Kanalbezogene Diagnose* und *Modulstatus* aktivieren bzw. deaktivieren. **Aufbau der Diagnosedaten** 

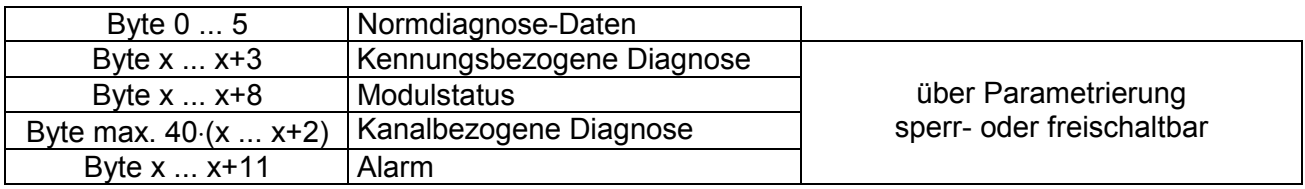

Nähere Angaben zum Aufbau der Slave *Norm-Diagnose-Daten* finden Sie in den Normschriften der PROFIBUS Nutzer Organisation. **Norm-Diagnosedaten** 

*Norm-Diagnose* 

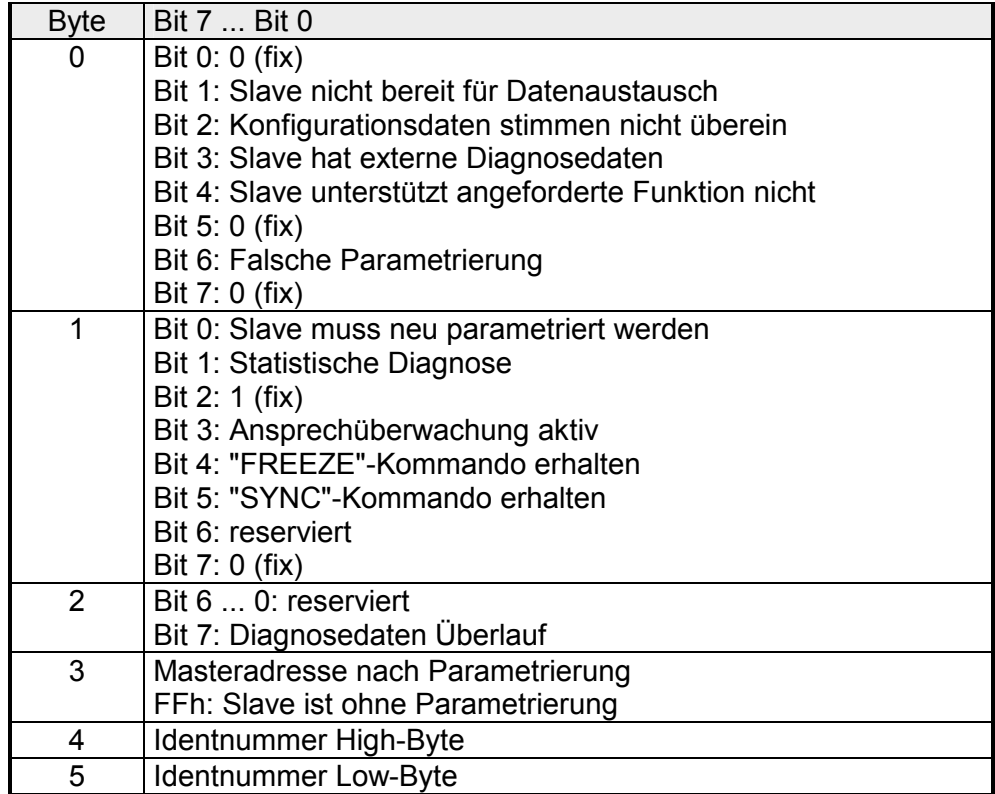

Über die *Kennungsbezogene Diagnose* erhalten Sie Informationen, an welchem Steckplatz (Modul) ein Fehler aufgetreten ist. Nähere Informationen über den Fehler erhalten Sie mit dem *Modulstatus* und der *Kanalbezogenen Diagnose*. **Kennungsbezogene Diagnose** 

Die *Kennungsbezogene Diagnose* kann über die Parametrierung aktiviert werden und hat folgenden Aufbau:

*Kennungsbezogene Diagnose* 

| <b>Byte</b> | Bit 7  Bit 0                                            |
|-------------|---------------------------------------------------------|
| X           | Bit 5  0: 000101 (fix) Länge Kennungsbezogene Diagnose  |
|             | Bit 7  6: 01 (fix) Code für Kennungsbezogene Diagnose   |
| $X+1$       | Die Bits der Module je Steckplatz werden gesetzt, wenn: |
|             | - ein Modul gezogen wird                                |
|             | - ein nicht projektiertes Modul gesteckt wird           |
|             | - auf ein Modul nicht zugegriffen werden kann           |
|             | - ein Modul einen Diagnosealarm meldet                  |
|             | Bit 0: Eintrag Modul Steckplatz 1                       |
|             | Bit 1: Eintrag Modul Steckplatz 2                       |
|             | Bit 2: Eintrag Modul Steckplatz 3                       |
|             | Bit 3: Eintrag Modul Steckplatz 4                       |
|             | Bit 4: Eintrag Modul Steckplatz 5                       |
|             | Bit 5: Eintrag Modul Steckplatz 6                       |
|             | Bit 6: Eintrag Modul Steckplatz 7                       |
|             | Bit 7: Eintrag Modul Steckplatz 8                       |
| $X+2$       | Bit 0: Eintrag Modul Steckplatz 9                       |
|             | Bit 1: Eintrag Modul Steckplatz 10                      |
|             | Bit 2: Eintrag Modul Steckplatz 11                      |
|             | Bit 3: Eintrag Modul Steckplatz 12                      |
|             | Bit 4: Eintrag Modul Steckplatz 13                      |
|             | Bit 5: Eintrag Modul Steckplatz 14                      |
|             | Bit 6: Eintrag Modul Steckplatz 15                      |
|             | Bit 7: Eintrag Modul Steckplatz 16                      |
| $X+3$       | Bit 0: Eintrag Modul Steckplatz 17                      |
|             | Bit 1: Eintrag Modul Steckplatz 18                      |
|             | Bit 2: Eintrag Modul Steckplatz 19                      |
|             | Bit 3: Eintrag Modul Steckplatz 20                      |
|             | Bit 7  4: reserviert                                    |

Mit dem Modulstatus erhalten Sie nähere Informationen zum Fehler, der in einem Modul aufgetreten ist. **Modulstatus** 

Der Modulstatus kann über die Parametrierung aktiviert werden und hat folgenden Aufbau:

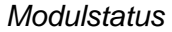

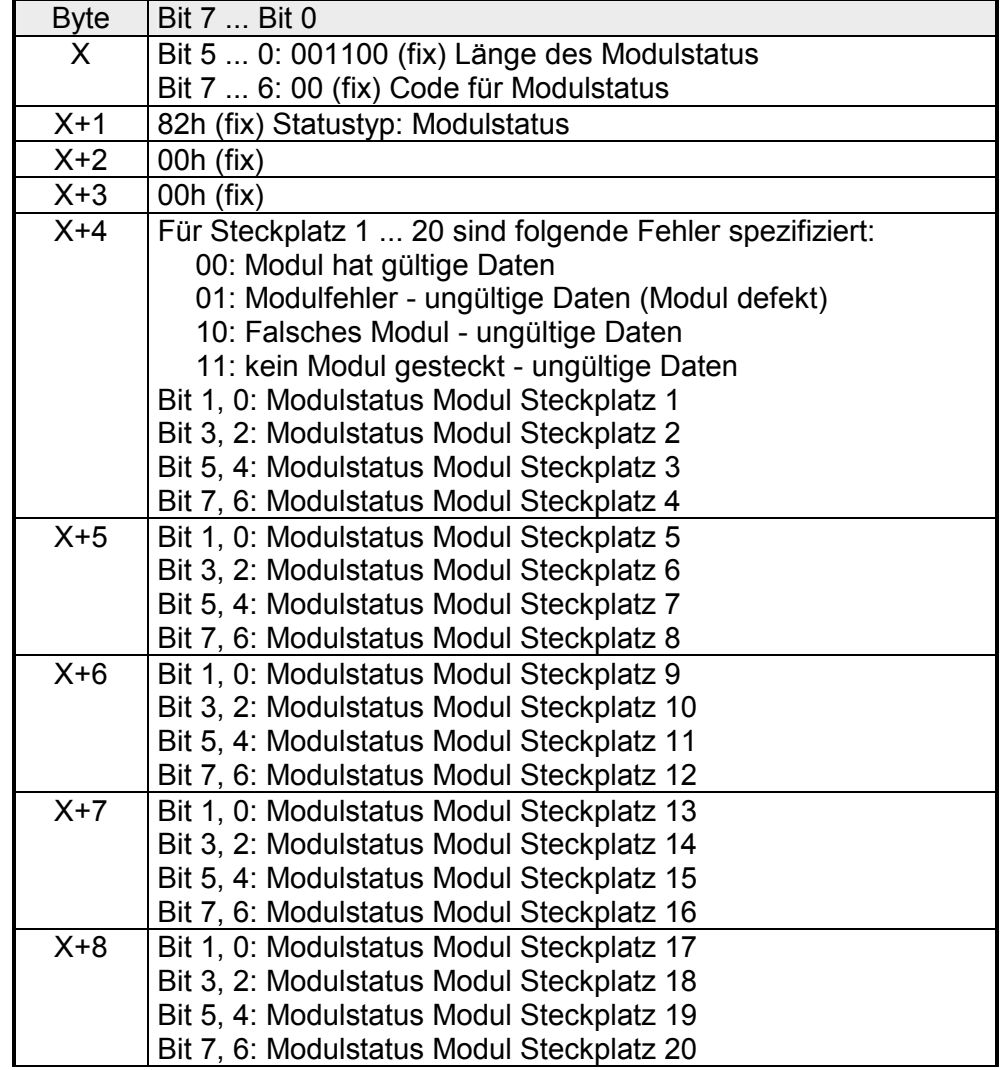

Mit der *Kanalbezogenen Diagnose* erhalten Sie detaillierte Informationen über Kanal-Fehler innerhalb eines Moduls. Für den Einsatz der *Kanalbezogenen Diagnose* muss für jedes Modul über die Parametrierung der Diagnosealarm freigegeben werden. Die *Kanalbezogene Diagnose* kann **Kanalbezogene Diagnose** 

über die Parametrierung aktiviert werden und hat folgenden Aufbau:

*Kanalbezogene Diagnose für einen Kanal*

| <b>Byte</b> | Bit 7  Bit 0                                                                          |
|-------------|---------------------------------------------------------------------------------------|
| X           | Bit 5  0: Kennungsnummer des Moduls, das die Kanalbe-                                 |
|             | zogene Diagnose liefert (000001  010011)                                              |
|             | Steckplatz 1 hat die Kennungs-Nr. 0<br>z.B.:                                          |
|             | Steckplatz 20 hat die Kennungs-Nr. 19                                                 |
|             | Bit 7, 6: 10 (fix) Code für kanalbezogene Diagnose                                    |
| $X+1$       | Bit 5  0: Nummer des Kanals bzw. der Kanalgruppe, der die                             |
|             | Diagnose liefert (00000  11111)                                                       |
|             | Bit 7  6: 01=Eingabe Modul                                                            |
|             | 10=Ausgabe Modul                                                                      |
|             | 11=Ein-/Ausgabe Modul                                                                 |
| $X+2$       | Bit 4  0: Fehlertyp nach PROFIBUS-Norm                                                |
|             | 00001: Kurzschluss                                                                    |
|             | 00010: Unterspannung (Versorgungsspannung)                                            |
|             | 00011: Überspannung (Versorgungsspannung)                                             |
|             | 00100: Ausgabe Modul ist überlastet                                                   |
|             | 00101: Übertemperatur Ausgabe-Modul                                                   |
|             | 00110: Leitungsbruch des Sensors oder Aktors<br>00111: Oberer Grenzwert überschritten |
|             | 01000: Unterer Grenzwert überschritten                                                |
|             | 01001: Fehler - Lastspannung am Ausgang                                               |
|             | - Geberversorgung                                                                     |
|             | - Hardwarefehler des Moduls                                                           |
|             | Fehlertyp herstellerspezifisch                                                        |
|             | 10000: Rack-Peripherieadresse nicht belegt                                            |
|             | 10001: Adressüberlappung in Prm-Data                                                  |
|             | 10010: QVZ - Quittungsverzug                                                          |
|             | Bit 7  5: Kanaltyp                                                                    |
|             | 001: Bit                                                                              |
|             | 010: 2Bit                                                                             |
|             | 011: 4Bit                                                                             |
|             | 100: Byte                                                                             |
|             | 101: Wort                                                                             |
|             | 110: 2Worte                                                                           |

Die maximale Anzahl von *Kanalbezogenen Diagnosen* ist begrenzt durch die 127Byte maximale Gesamtlänge der Diagnose. Durch Deaktivierung anderer Diagnosebereiche können Sie diese Bereiche für weitere *Kanalbezogenen Diagnosen* freigeben.

Pro Kanal werden immer 3Byte verwendet.

<span id="page-60-0"></span>Der Alarmteil der Slave-Diagnose gibt Auskunft über den Alarmtyp und die Ursache, die zum Auslösen eines Alarms geführt hat. Der Alarmteil besteht aus maximal 12Byte. Pro Slave-Diagnose kann maximal 1 Alarm gemeldet werden. Der Alarmteil wird, sofern in der Parametrierung aktiviert, immer als letzter Teil an das Diagnosetelegramm angehängt. **Alarme** 

Liegt ein Diagnoseereignis für den Kanal eines Moduls vor, so kann neben einem Kanalfehler auch ein Modulfehler vorliegen. Alarmstatus

*Alarmstatus* 

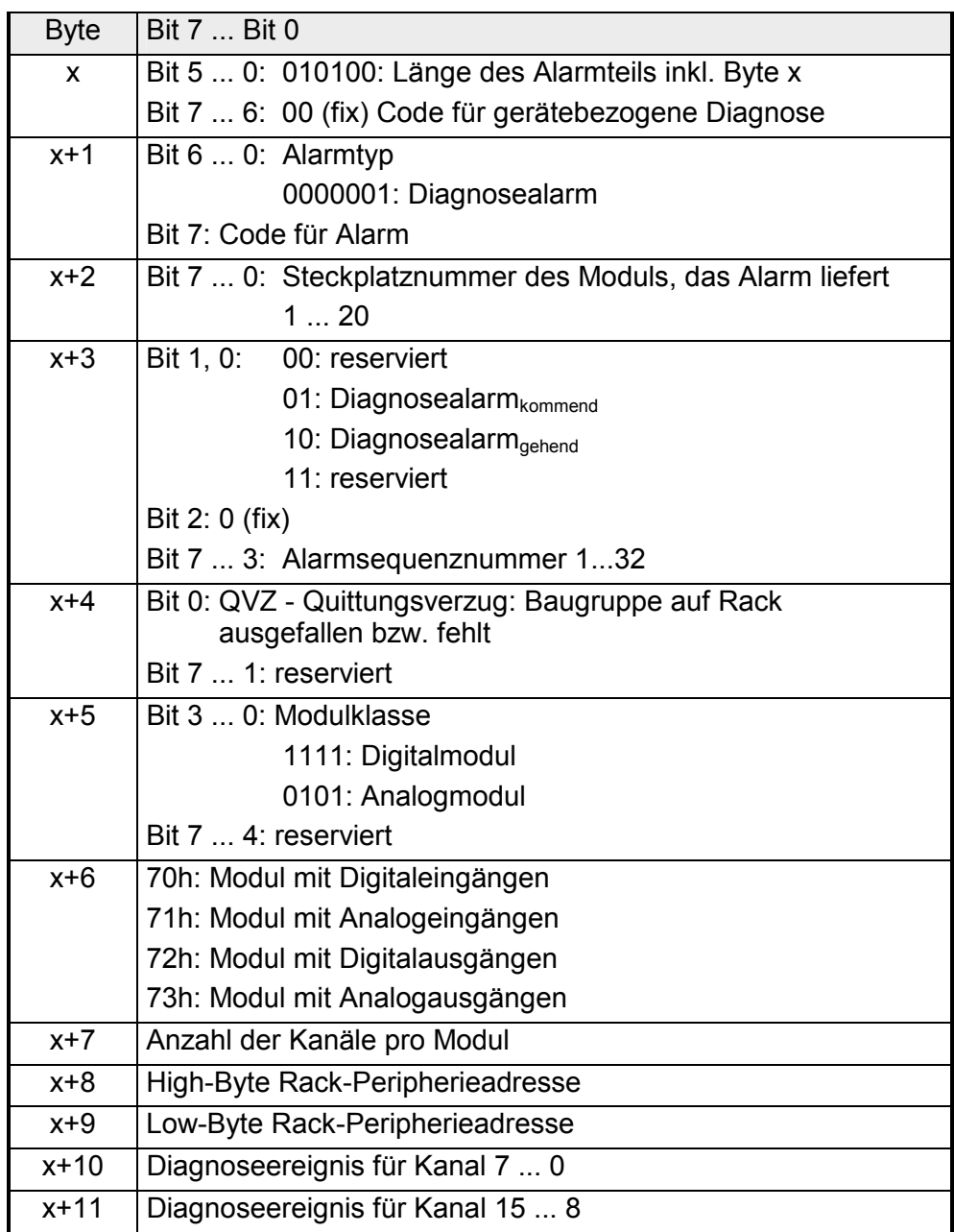

### <span id="page-61-0"></span>**Firmwareupdate**

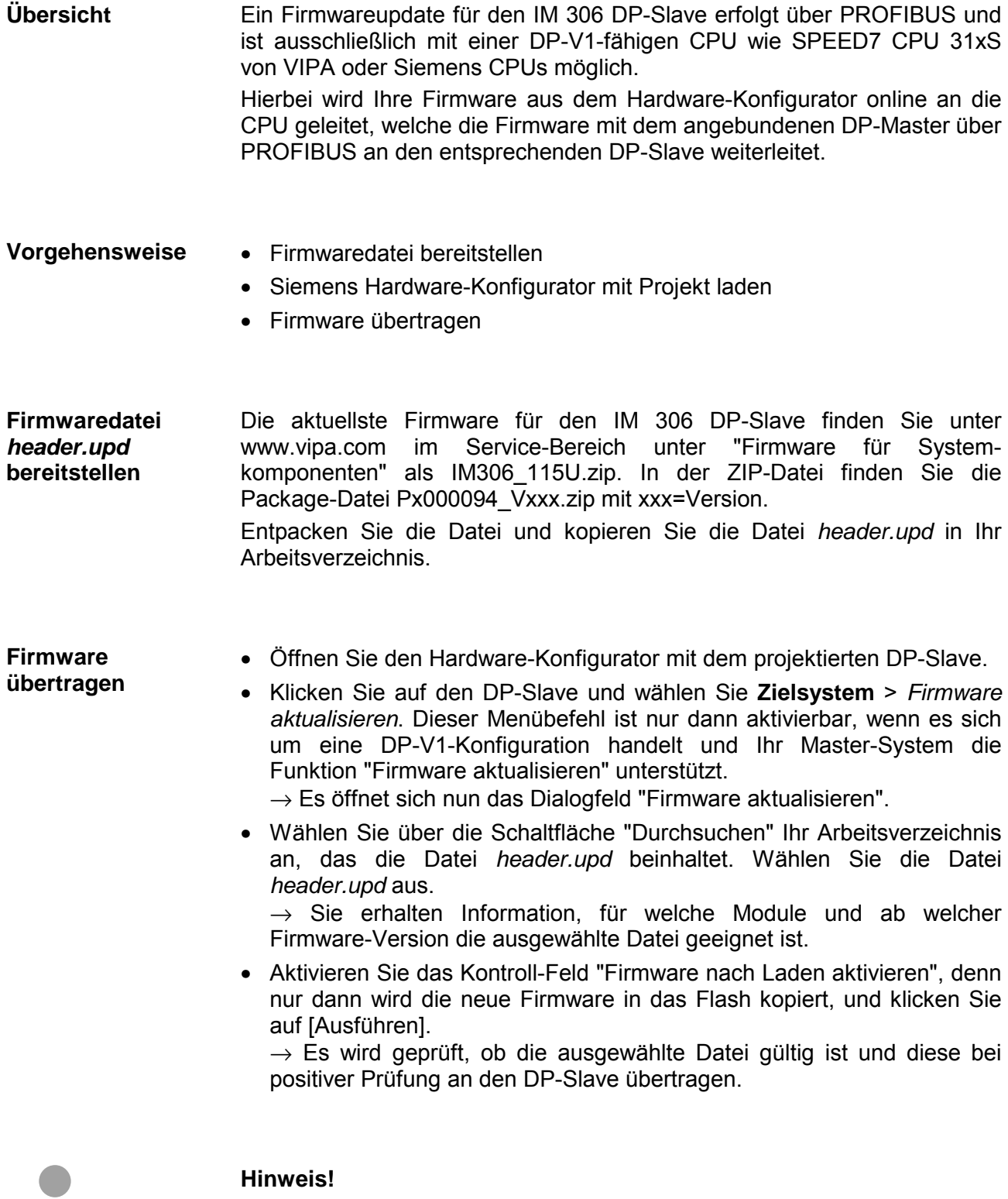

Im laufenden Betrieb erfolgt nach ca. 3s ein Firmwareupdate auf dem DP-Slave. Bitte beachten Sie, dass hierbei von dem DP-Slave ein Neustart durchgeführt wird, wobei der DP-Master in STOP verbleiben bzw. Ihr Anwenderprogramm beeinträchtigt werden könnte.